# **Bruger Manual**

## **SuperLink 5 til Windows**

## **SuperLink 5.00**

Rev.17-06-2010 sbc/kjf/maa

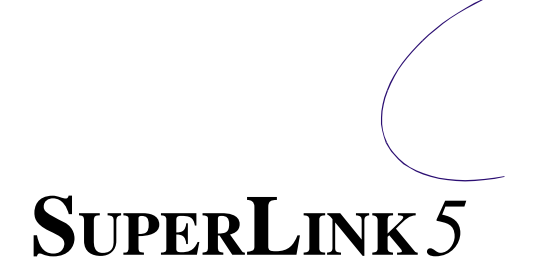

### Indholdsfortegnelse

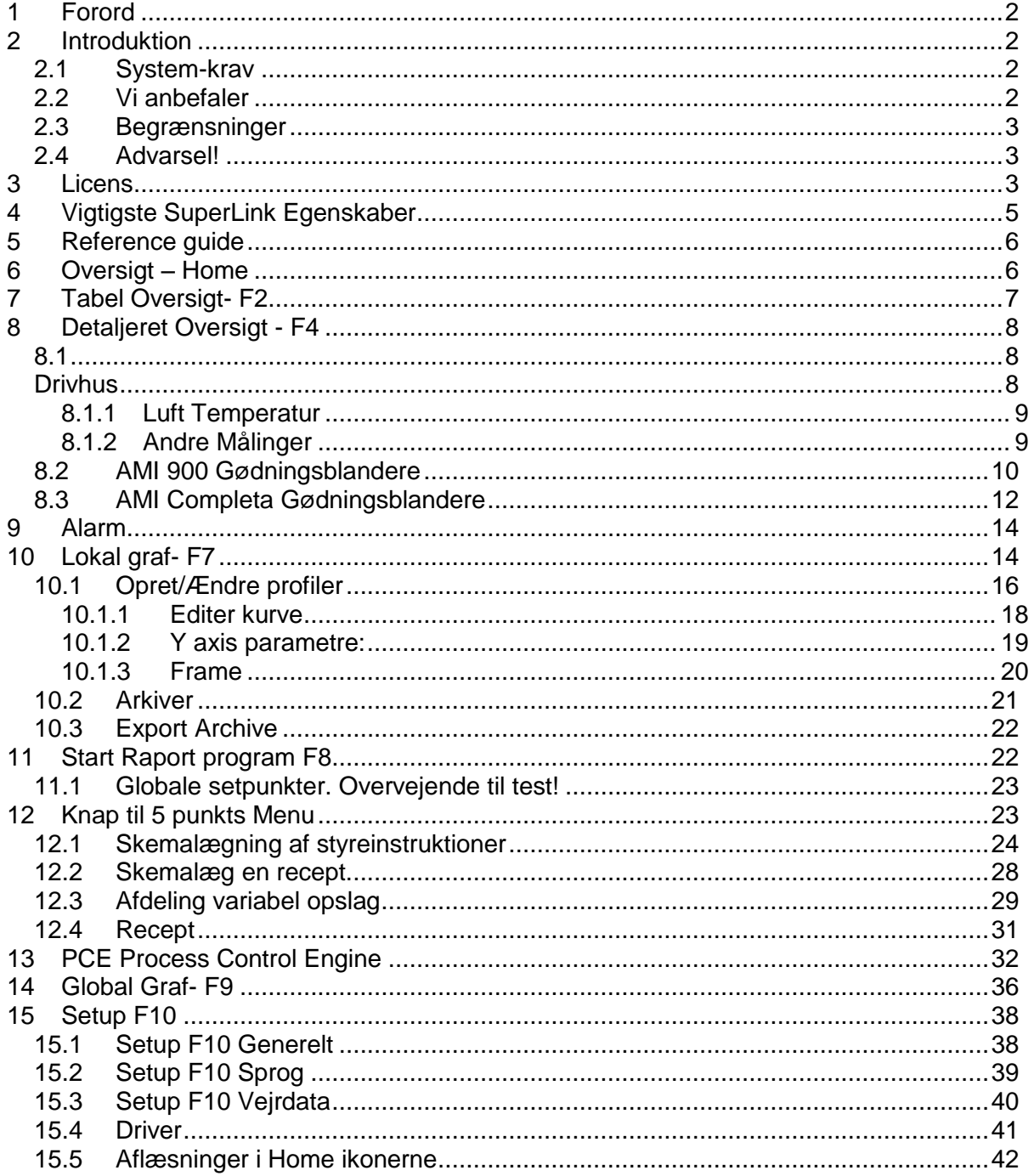

## **1 Forord**

Vi anbefaler, at De gennemlæser og følger montagevejledningen, tekniske data samt indkøringsvejledningen**, inden** produktet monteres og tages i brug.

Kontroller, at produktet er ubeskadiget. Eventuelle transportskader skal anmeldes senest 8 dage efter modtagelsen.

Garantien omfatter ikke fejl eller skader på produktet, som skyldes installationsfejl. Forkert brug af produktet er heller ikke omfattet af garantien. Vi refererer til vore "Salgs- og Leveringsbetingelser" for yderligere detaljer.

For installation af produktet se installationsvejledning i manualen.

### **Med venlig hilsen**

### **Senmatic DGT-Volmatic A/S**

## **2 Introduktion**

SuperLink 4 (SL4) er et program til overstyring og overvågning af alle klima-, vandings- og gødningsfunktioner i et Senmatic DGT-Volmatic drivhussystem.

### **2.1 System-krav**

- 2 GHz Pentium PC eller højere
- 2 GB RAM

.

- 10 GB ledig hard disk skal til enhver tid være ledig.
- Windows XP
- Grafikkort og skærm med opløsning på **1680 x 1050**.
- Pegeanordning (f.eks. mus eller trackball)
- PCI ARC-net kort **1Mbit**, og, eller en IF04B for et LCC1200 netværk.
- Nyere version af LCC, og AMI software (**NB:** Det kan være nødvendigt at opdatere dit nuværende software – se nedenfor)
	- Alle xxx900 kræver software version program 104.029 +
	- LCC12xx program skal være version 5x.xx.. Serienummeret skal være højere end 85130

### **2.2 Vi anbefaler**

- 19" 16:9 format eller større monitor
- PC'en bør ikke bruges til andre formål, som f.eks. kontorprogrammer, hvis driftsikkerheden af programmet skal være optimal.
- Genstart "Windows" en gang om måneden.

### **2.3 Begrænsninger**

- Det er kun muligt at bruge de afdelingstyper, som står i listen i konfigurationsprogrammet
- Det er kun muligt at installere op til 64 afdelinger.
- Såfremt der senere er et af apparaterne, som fjernes fra netværket, skal det også tages ud af SL4 for at undgå kommunikation med et apparat, der ikke findes – i modsat fald nedsættes kommunikationshastigheden voldsomt.

### **2.4 Advarsel!**

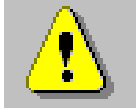

**Når SuperLink overstyrer klimacomputerne og vander/blandercomputerne, er det brugerens ansvar at kontrollere resultatet. Senmatic DGT-Volmatic kan ikke garantere for driftsikkerheden, da et moderne PC-system er meget komplekst, og det derfor er svært at opspore grunden til en uregelmæssighed. For en sikkerheds skyld, bør alle klimacomputere og vander/blandercomputere tilsluttes til et alarmsystem, som advarer, hvis der opstår en alarmsituation (inklusiv kommunikationsproblemer i LCC9xx systemer).**

"Windows" automatiske skift fra sommer-/vintertid og vinter-/sommertid skal slås fra. Hvis tidsskiftet ikke slås fra, kan der opstå problemer med indsamlingerne (graferne). Tidsskiftet slås automatisk fra ved installation fra version 4.10

Det er muligt at køre SuperLink4 som en demo uden at tilslutte PC'en til et klimacomputernetværk; licensbeskyttelsen vil da standse programmet efter 15 minutter. For at kunne bruge programmet igen lukkes SuperLink ned og genstartes.

For at kunne tilrette fremtidige udgaver af produktet, vil Senmatic DGT-Volmatic påskønne tilbagemeldinger vedrørende eventuelle uhensigtsmæssigheder, som De måtte have fundet i denne software. Senmatic A/S kan ikke gøres ansvarlig for fejl eller tab, som er forårsaget ved brug af dette produkt.

## **3 Licens**

**BEMÆRK**

**Dette produkt tilvejebringes med følgende licens, som definerer, hvad der er tilladt at gøre med produktet og som indeholder begrænsninger, garantier og rettigheder.**

#### **VIGTIGT**

**Læs denne licens grundigt igennem, inden produktet tages i brug. Ved brug af dette produkt, tages det for givet, at man har kendskab til licensen og er enig i dens betingelser.**

**DET ER TILLADT:**

- **1. At anvende programmet til ét klima-computer netværk.**
- **2. At anvende programmet på flere klima-computer netværk, forudsat der er købt et antal licenser, der svarer til det maksimale antal kopier, der vil være i brug på klima-computer netværkene.**
- **3. At fremstille sådanne eksemplarer af programmet og foretage sådanne ændringer i programmet, som er nødvendige for, at man kan benytte det efter dets formål, herunder foretage rettelse af fejl.**
- **4. At fremstille et (tilstrækkeligt antal) sikkerhedseksemplarer af programmet, for så vidt det er nødvendigt for benyttelsen af det.**
- **5. At overdrage programmet til tredje person, forudsat at programmet overdrages med alle tilhørende rettigheder og forpligtelser i henhold til denne licensaftale, og at denne tredje person accepterer licensbetingelserne, samt at overdrageren ophører med at anvende programmet og at alle kopier af programmet slettes eller tilintetgøres.**
- **6. At opdatere programmet med en anden version, forudsat at den oprindelige version slettes.**

#### **DET ER IKKE TILLADT:**

- **1. At anvende programmet eller udfærdige kopier af det på anden måde, end det der er tilladt under denne licens.**
- **2. At offentliggøre eller fordele computerbilleder, lydfiler eller skrifttyper (fonte), som er en del af programmet.**
- **3. At bruge computerbilleder fra programmet, undtagen når det er i overensstemmelse med retningslinjerne i programmets dokumentation eller i denne licens.**
- **4. At bruge computerbilleder, som kan identificeres med personer eller individer, som har med produktet eller service i forbindelse med produktet at gøre.**
- **5. At foretage reverse enginering, undtagen hvor det er tilladt ifølge ophavsretten.**
- **6. At udleje, lease, overdrage eller overføre produktet udover, hvad der er specificeret ovenfor.**
- **7. At ændre programmet**

#### **LICENSOPHØR**

**Denne licens er i kraft lige så længe, som licensindehaveren anvender produktet. Den vil dog ophøre, hvis dens vilkår og betingelser overtrædes. Ved ophør, skal licensindehaveren indvillige i at tilintetgøre alle kopier af produktet. Begrænsninger af garantier og ansvar, som er specificeret nedenfor, er i kraft selv efter licensophør.**

#### **ANSVARSBEGRÆNSNING**

**Producenten såvel som forhandlere, agenter og andre, der medvirker til videresalg af produktet, er ikke ansvarlig for indirekte tab af enhver art, eksempelvis driftstab, afsavnstab, indtægtstab, ansvar over for tredjemand eller lignende, for skader, der er en følge af mangler ved produktet. Producenten såvel som forhandlere, agenter og andre, der medvirker til videresalg af produktet, er ligeledes ikke ansvarlig for skader forvoldt på løsøre, bygninger, installationer og andre fysiske ting, eller tab i anledning af tabte eller beskadigede data forvoldt ved svigt eller defekt ved produktet. Det samlede krav på erstatning mod ovennævnte personer kan aldrig overstige købesummen for produktet. Skal der betales en løbende afgift for produktet, kan erstatningskravet aldrig overstige det beløb, der modsvarer 3 års afgift. Ovennævnte ansvarsbegrænsningsregler er gældende også hvor tabet/skaden er en følge af nævnte personers simple uagtsomhed.**

#### **VAREMÆRKER**

**Microsoft Windows, Windows 95 og 98 samt Windows 2000, NT, XP, Vista og Windows 7 er registrerede varemærker hos Microsoft Corp. IBM er registreret varemærke hos International Business Machines Inc. Intel er registreret varemærke hos Intel Inc.**

## **4** Vigtigste SuperLink Egenskaber

Hvor det er muligt, er SuperLink5 designet som et direkte-adgang menu-kontrolleret program. Det betyder, at man ikke behøver holde styr på flere niveauer af menuer eller specielle kommandoer. Man skal blot trykke på den korrekte funktionstast på tastaturet eller klikke på det korrekte funktions ikon på skærmbilledet for at få adgang til de ønskede egenskaber.

Home og F2 , giver en form for oversigt. De viser nogle skærmbilleder, som indeholder flere (eller alle) forbundne afdelinger. Layoutet for skærmbilledet Oversigt (Home) indstilles i opstarten. Afdelinger, som giver alarm, vises med rødt advarselsskilt.

For at sammenligne / indstille flere setpunkter, er det bedst at vælge Tabeloversigt (F2).

Skærmbilledet, Detaljeret Oversigt (F4), viser forholdene og indstillingerne for en enkelt afdeling. For at få adgang til dette skærmbillede klikkes på hus ikonet for den ønskede afdeling på Home billedet.

Når et enkelt-afdelings-skærmbillede vælges ved at klikke eller trykke på F4, F6 eller F7 vises altid den for tiden valgte afdeling, dvs. den senest valgte afdeling.

For at vælge en specifik klimakontrol-funktion for en enkelt afdeling, klik på det tilsvarende ikon i Detaljeret Oversigt (F4) skærmbilledet. Dette viser faneblade med indstillinger og aflæsninger, som er relevante for denne funktion.

Indstillinger (F6) giver en lignende kombination af indstillinger og aflæsninger, men her vælges de ønskede setpunkter og aflæsninger fra en totalliste. Der er mulighed for filtrering på kodenummer og navn. Her er det en fordel at bruge jokertegn. \* gælder alt. ? gælder én karakter.

Alarmer (F5) giver en liste over alarmer, som er forekommet i systemet.

Tidligere begivenheder kan analyseres med det grafiske værktøj, som er tilgængeligt, Globale Tidskurver (F9) og Lokale Tidskurver (F7) skærmbillederne. Her vises historiske data, så de kan analyseres og man kan finde frem til baggrunden for eventuelle problemer.

Globale Tidskurver kan blande kurver fra flere afdelinger. Lokale Tidskurver kan kun vise kurver fra en afdeling.

Det er muligt at programmere fremtidige begivenheder, som for eksempel en specifik dagsprofil for rumtemperaturen, ved at bruge Kalender/Styreinstruktion for hver enkelt afdeling.

## **5 Reference guide**

De fleste SuperLink billeder viser en aflæsning af vejret udenfor øverst, og på venstre side af skærmbilledet er der et antal ikoner (knapper) med genveje til diverse dele af programmet. Denne referenceguide beskriver i kronologisk orden de dele af programmet, som vises i disse knapper.

## 6 Oversigt – Home

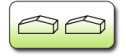

Dette skærmbillede giver en oversigt over de tilkoblede væksthuse og/eller gødningsblandere samt (hvis valgt ved starten) de vigtigste klimadata for hver afdeling.

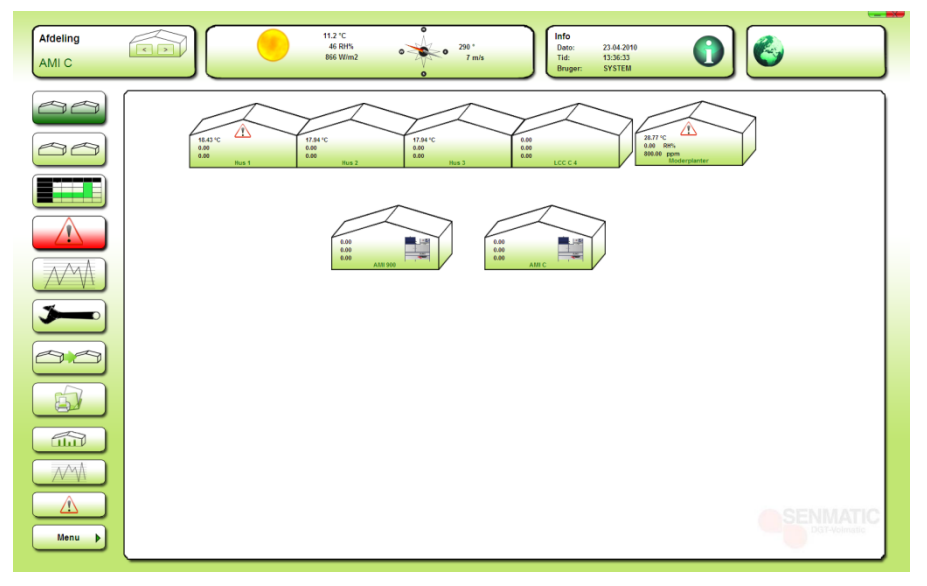

#### **Figur 6-1**

Afdelingsnavnene kan tilpasses af brugeren (Se afsnittet Setup F10 på side [38\)](#page-38-0).

### **7 Tabel Oversigt- F2**

Dette skærmbillede viser en oversigt over klimainformationerne i tabelform. Der vises 10 valgte aflæsninger for indtil 32 afdelinger på et billede enten som "regneark" eller i en tabel + 32 flere afdelinger på "regneark 2".

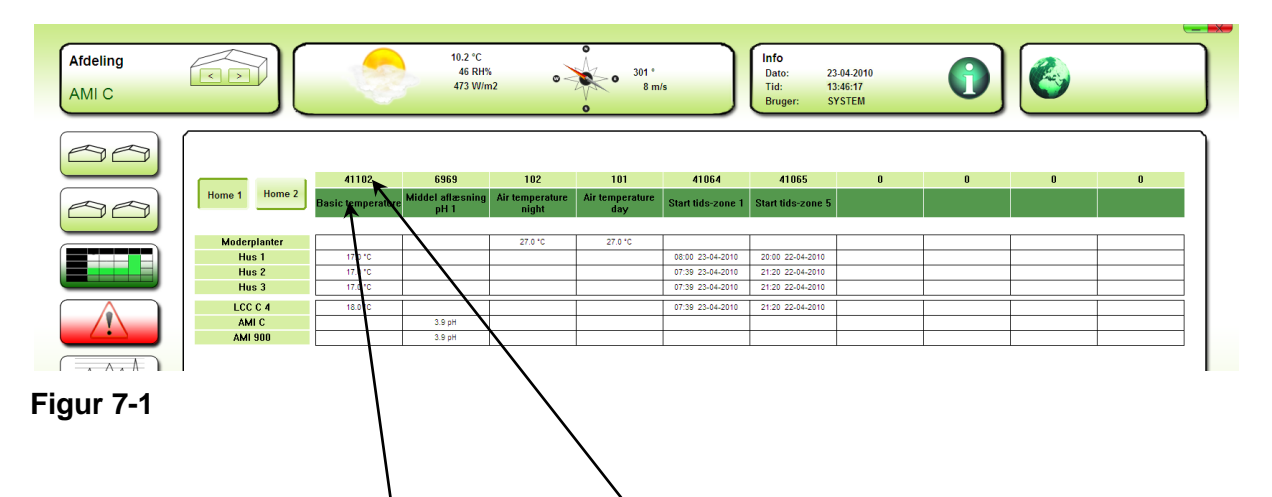

#### Vælg setpunkter og tekst, som skal vises

Ved at klikke på det lysegrønne felt i toppen af søjlen. kan man indtaste det ønskede setpunkt/kodenummer. Den tilhørende tekst vil fremkomme nedenunder.

Ved at klikke på det mørkegrønne felt, kan man, hvis man ønsker det, redigere teksten for søjlen.

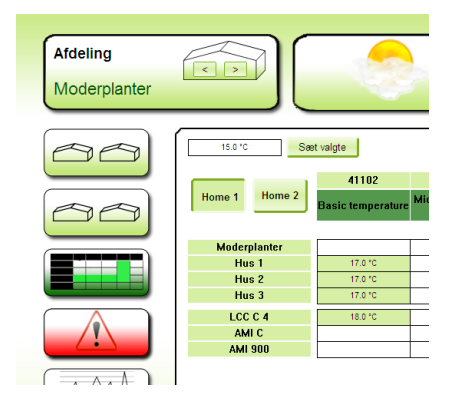

### **Figur 7-2**

Indstil samme værdi i samme setpunkt i flere afdelinger af samme type.

På billede eksemplet er der valgt Basis Temperatur i 4 LCC Completa'er. Ved klik i feltet indikerer den grønne farve at afdelingen er valgt for denne kode. Ved klik på knappen "Sæt valgte" udsendes (i dette eksempel) 15 til kode 41102 til Hus 1-3 og LCC C4.

## 8 Detaljeret Oversigt - F4

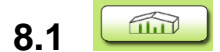

### **Drivhus**

Dette er startbilledet for den valgte afdeling / blander / kedel. Det giver en detaljeret grafisk oversigt over de vigtigste oplysninger.

NB! Boksene i drivhuset fungerer som knapper med adgang til de ønskede indstillings- og aflæsnings-billeder.

De enkelte bokse kan slukkes og tændes ved at højre-klikke i det hvide område i drivhuset.

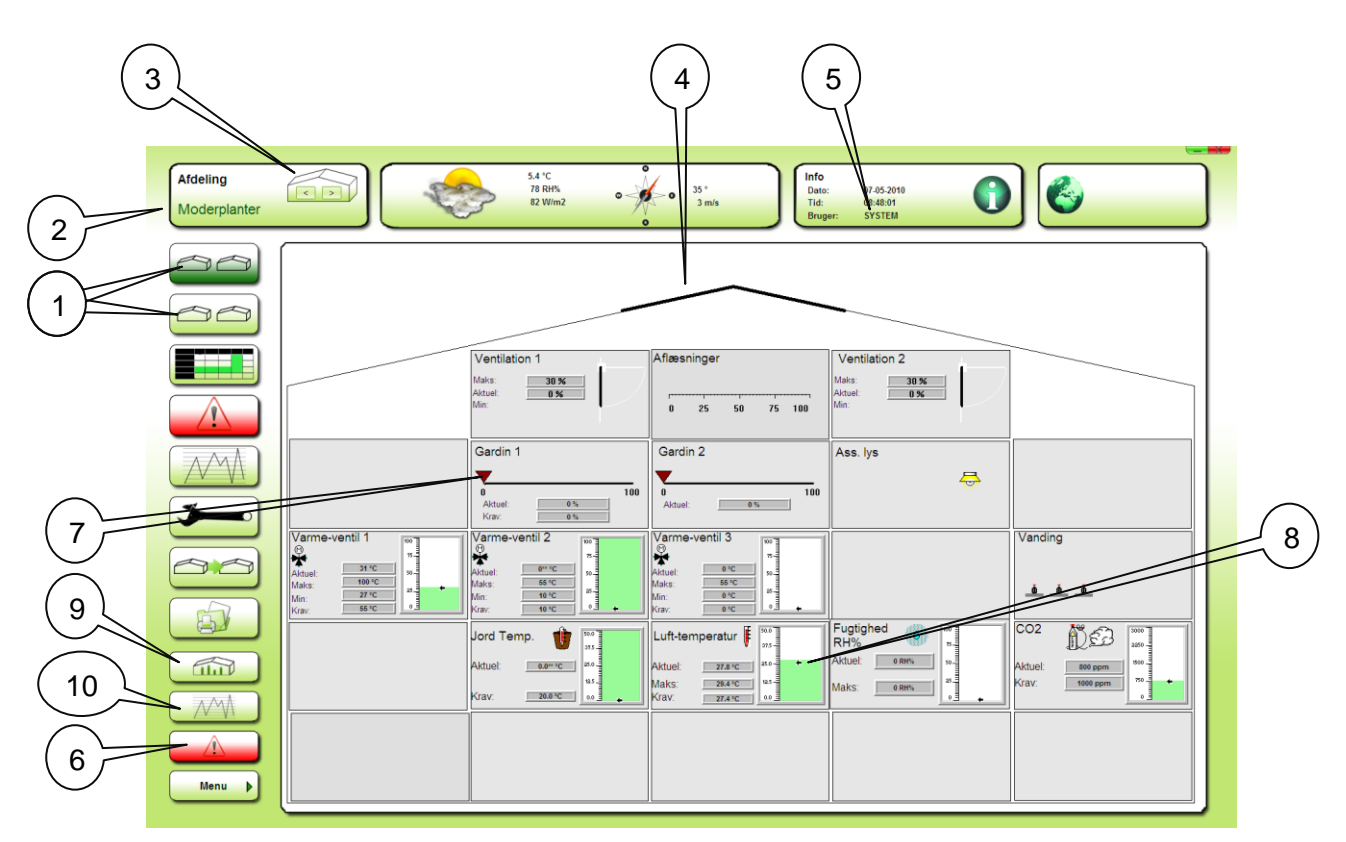

**Figur 8-1**

- 1. Knap for valg af afdeling.
- 2. Aflæsning af aktuelt afdelings-navn.
- 3. Knap for skift til næste eller forrige afdeling. Horisontal "bladre" navigation.
- 4. Ventilationen af drivhuset vises grafisk via vinduespositionen for siderne 1 + 2.
- 5. Knap for adgang til password funktionen.
- 6. Knap for aflæsning af alarm-status for denne afdeling.
- 7. Gardin-positionen vises som en pil.
- 8. Her vil en søjle vise værdien og skifte farve afhængig af om værdien er indenfor eller udenfor øverste og nederste grænse.
- 9. Knap for retur til dette billede (drivhuset).
- 10 Knap for adgang til Lokal Graferne.

#### **8.1.1 Luft Temperatur**

Hvis lufttemperaturen er inden for den valgte ramme, er søjlefarven grøn. Hvis den er over den blå pil (ventilations setpunkt, dvs. ventilationsstart), ændres søjlefarven til blå og, hvis den er under den røde pil (varme setpunkt, dvs. varmesystemet et tændt) ændres søjlefarven til rød. Grænseværdierne er resultaterne af indstillinger og beregninger i systemet.

#### **8.1.2 Andre Målinger**

Som ved lufttemperaturen, vises status for den relative fugtighed og  $CO<sub>2</sub>$  ved hjælp af søjler. Søjlen skifter farve alt efter grænseværdierne, som er fastlagt for værdien. Hvis værdien er inden for den valgte grænse, er søjlefarven grøn, hvis den er over den valgte grænse skifter farven til rød og hvis den er under den valgte grænse skifter søjlefarven til blå. Grænseværdierne er beregnede krav eller, i nogle tilfælde, alarmgrænser. Den øvre grænse for  $CO<sub>2</sub>$  for eksempel, er et alarm setpunkt.

Lampe ikonet på højre side af væksthuset bliver synligt, hvis assimilationslyset er tændt.

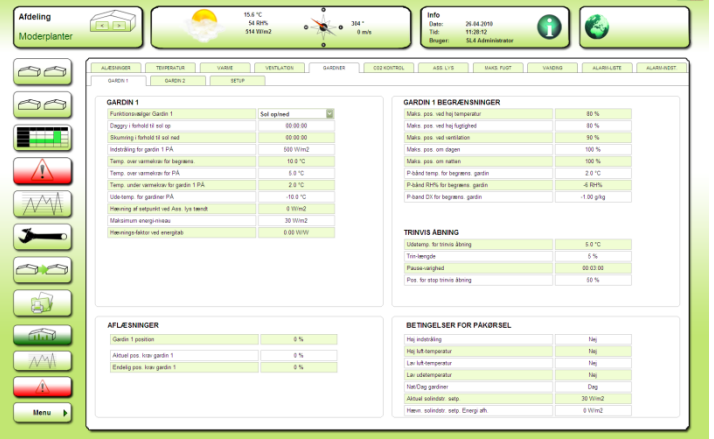

#### **Figur 8-2**

Figur 8-2 viser et af de billeder for indstillinger og aflæsninger, valgt via fanerne.

#### **Bemærk!**

Når indstillingerne på klimacomputeren ændres ved at bruge SuperLink, bør det altid sikres, at de samme indstillinger ikke ændres af en anden lokalt på klimacomputeren eller i forbindelse med en anden SuperLink handling (i et LCC9xx system). SuperLink viser omgående nye indstillinger foretaget i SuperLink, men indstillinger foretaget på en klimacomputer eller i en anden SuperLink handling opdateres kun i SuperLink i et bestemt interval, så selvom indstillinger, der er foretaget på en klimacomputer eller i en anden SuperLink handling EFTER de samme indstillinger blev ændret i den første SuperLink handling har forrang, vil de ikke vises korrekt i den første SuperLink Handling, før de er blevet opdateret. Dette kan tage nogen tid i et stort system.

### **8.2 AMI 900 Gødningsblandere**

Vælg AMI 900 ved at klikke på ikonet på Home billedet. Dette viser 9 faner med følgende indhold og funktioner:

**STATUS:** Statusbilledet, som indeholder grafisk og numerisk information for de forskellige aflæsninger og aktiviteter. I dette billede er det muligt at annullere en aktiv vanding.

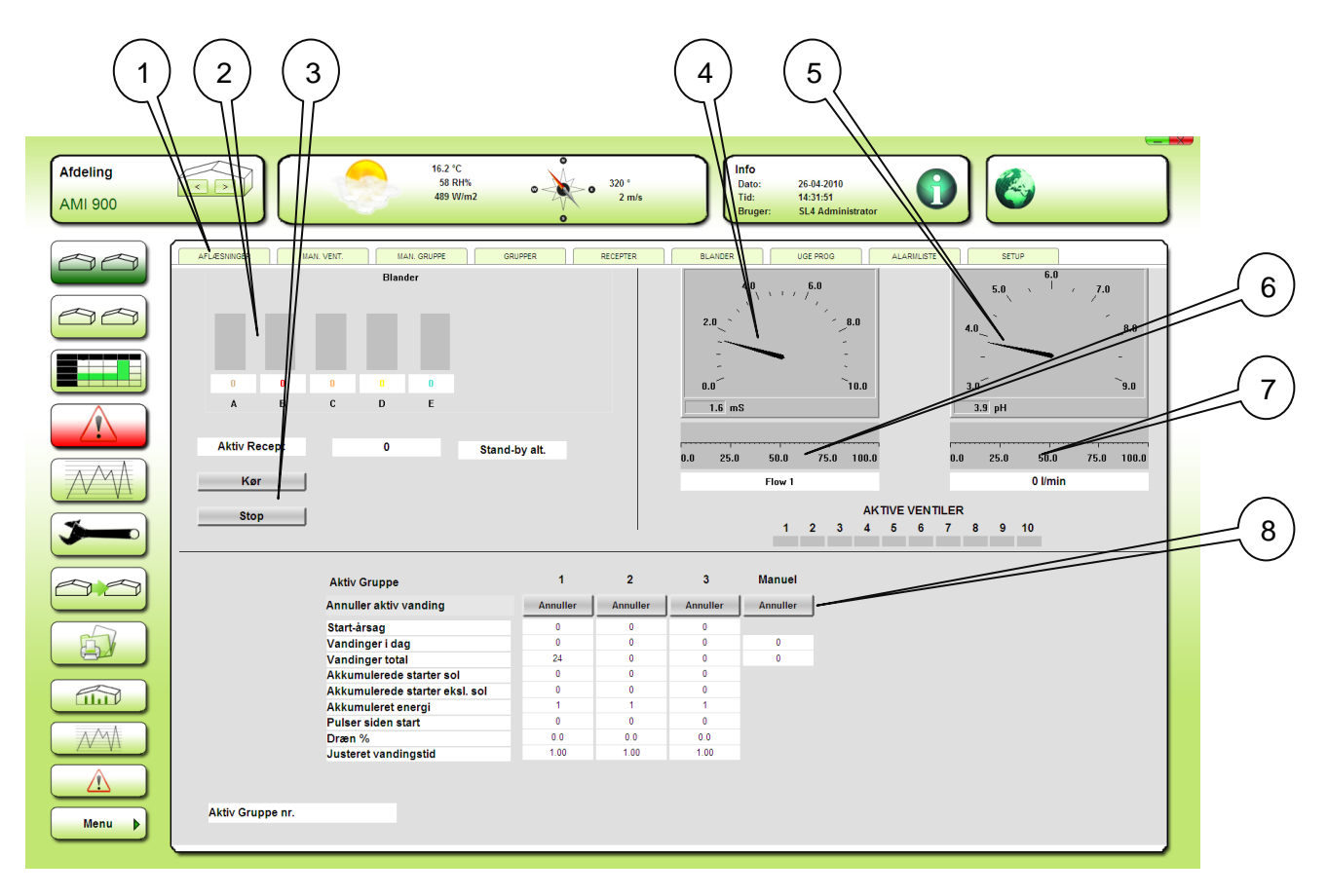

#### **Figur 8-3**

- 1. Faner for valg af det ønskede billede for indstillinger og aflæsninger.
- 2. Aflæsning af det aktuelle doseringsforhold på gødningerne.
- 3. Knap for at sætte blanderen i **Standby.**
- 4. Display for aflæsning af den aktuelle EC værdi.
- 5. Display for aflæsning af den aktuelle pH værdi.
- 6. Display for aflæsning af den aktuelle gødningsdoserings-aktivitet %
- 7. Display for aflæsning af den aktuelle pH-doserings-aktivitet %
- 8. Knapper for annullering af igangværende vandinger.

| <b>Afdeling</b>       | 8.2 °C<br>$\leq$ $\geq$                                                     | $\bullet$<br>90 RH%       | 309 <sup>o</sup> | Info<br>27-04-2010<br>Dato:                             |                     |
|-----------------------|-----------------------------------------------------------------------------|---------------------------|------------------|---------------------------------------------------------|---------------------|
| <b>AMI 900</b>        |                                                                             | ۵<br>70 W/m2<br>$\bullet$ | 5 <sub>ms</sub>  | 07:33:31<br>Tid:<br><b>SL4 Administrator</b><br>Bruger: |                     |
|                       | AFLÆSNNGER<br>MAN, VENT.<br>MAN, GRUPPE<br>GRUPPE 2<br>GRUPPE 3<br>GRUPPE 1 | GRUPPER                   | <b>RECEPTER</b>  | <b>BLANDER</b><br>UGE PROG                              | ALARMLISTE<br>SETUP |
|                       | <b>BASIS</b><br><b>START</b><br>SOL INT.                                    | <b>INTERVAL</b>           | FUGT+TEMP        | <b>DØGN</b>                                             |                     |
|                       | <b>BASIS INDSTILLINGER</b>                                                  |                           |                  | POS.<br><b>VENTIL NR.</b>                               | <b>TID</b>          |
|                       | Manuel start af vandings-omgange                                            | $\mathbf{1}$              |                  | $\vert$ 1<br>$\mathbf{1}$                               | 00:12:00            |
|                       | Ventil-pause                                                                | 00:00:00                  |                  | $\overline{2}$<br>$\overline{2}$                        | 00:15:00            |
|                       | Gruppe-pause                                                                | 00:00:00                  |                  | $\overline{3}$<br>$\overline{\mathbf{3}}$               | 00:20:00            |
|                       | Antal ventiler i parallel                                                   | $\mathbf{1}$              |                  | $\overline{4}$<br>$\bullet$                             | 00:00:00            |
|                       | Tank-tomningstid                                                            | 00:00:00                  |                  | $\sqrt{5}$<br>$\mathbf{0}$                              | 00:00:00            |
|                       | Minimum tid mellem vandings-starter                                         | 00:05:00                  |                  | $6\phantom{.0}$<br>$\mathbf{0}$                         | 00:00:00            |
|                       |                                                                             |                           |                  | $\mathbf{0}$<br>$\overline{7}$                          | 00:00:00            |
|                       |                                                                             |                           |                  | $\mathbf{0}$<br>8                                       | 00:00:00            |
|                       |                                                                             |                           |                  | 9<br>$\mathbf{0}$                                       | 00:00:00            |
|                       |                                                                             |                           |                  | $10$<br>$\mathbf 0$                                     | 00:00:00            |
|                       |                                                                             |                           |                  |                                                         | <b>Opdater</b>      |
|                       |                                                                             |                           |                  |                                                         |                     |
|                       | <b>AFLÆSNINGER</b>                                                          |                           |                  |                                                         |                     |
|                       | Start-betingelse                                                            | Ingen                     |                  | Middel aflæsning EC 1                                   | 1.6 <sub>m</sub> S  |
|                       | Udforte vandinger i dag                                                     | $\bullet$                 |                  | EC aktuel krav                                          | 0.0 <sub>ms</sub>   |
|                       | Udforte vandinger totalt                                                    | 24                        |                  | Middel aflæsning pH 1                                   | 3.9 pH              |
|                       | Ventende vandinger sol-integrator                                           | $\bullet$                 |                  | pH aktuel krav                                          | 6.1 pH              |
| $\widehat{\text{un}}$ | Ventende vandinger excl. solint.                                            | $\mathbf{0}$              |                  | Flow 1                                                  | 0 Vmin              |
| Μ,<br>$\triangle$     |                                                                             |                           |                  |                                                         |                     |
| Menu                  |                                                                             |                           |                  |                                                         |                     |

**Figur 8-4**

Figur 8-4 viser et af de billeder for indstillinger og aflæsninger, valgt via fanerne.

### **8.3 AMI Completa Gødningsblandere**

Vælg AMI Completa ved at bruge afdelingsvælgeren øverst til venstre i skærmbilledet.

**STATUS:** Statusbilledet, som indeholder grafisk og numerisk information for de forskellige aflæsninger og aktiviteter. I dette billede er det muligt at annullere en aktiv vanding.

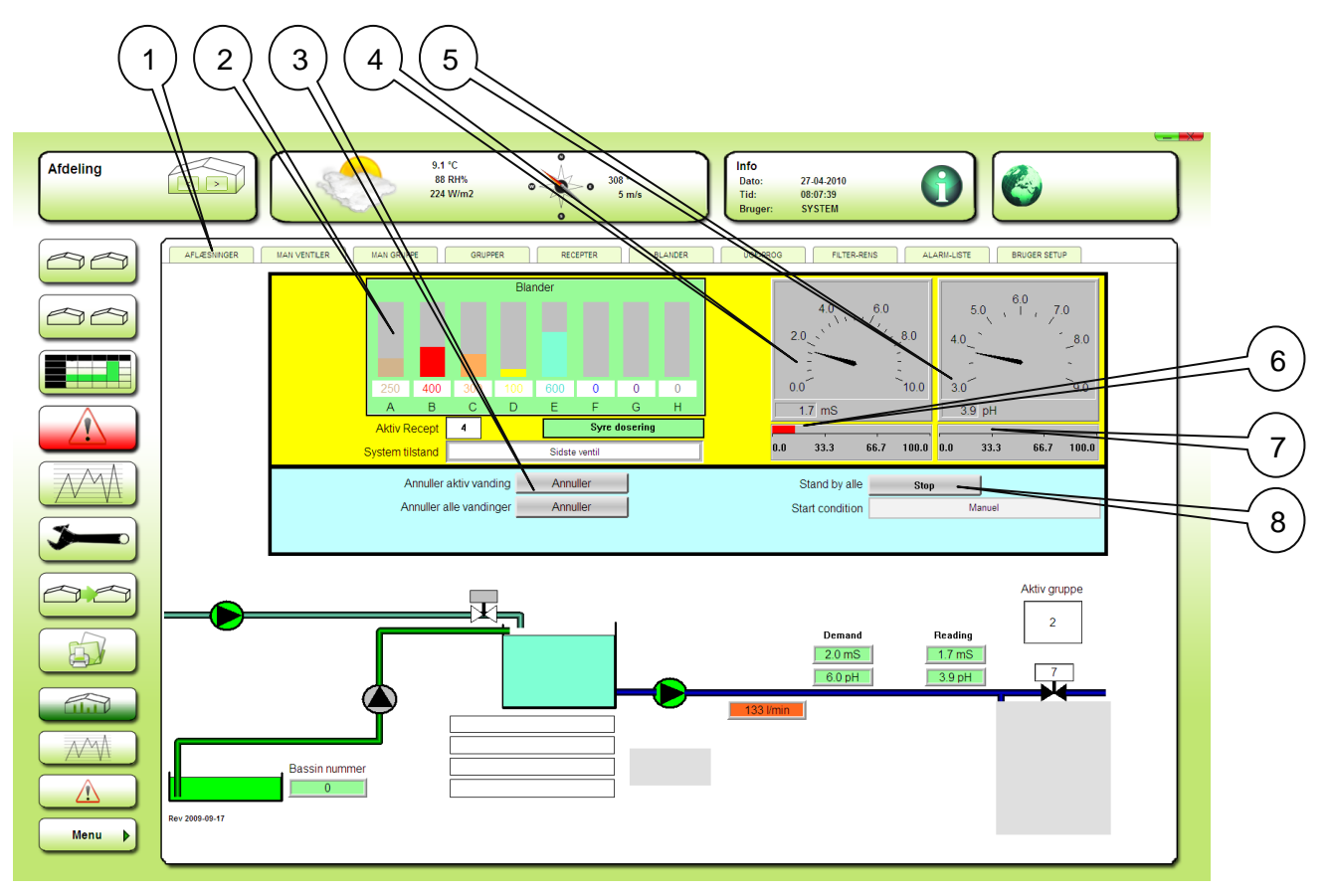

**Figur 8-5**

- 1. Faner for valg af de ønskede billeder for indstillinger og aflæsninger.
- 2. Aflæsning af det aktuelle doseringsforhold på gødningerne.
- 3. Knapper for annullering af den aktive vanding og annullering af alle ventende vandinger.
- 4. Display for aflæsning af den aktuelle EC værdi.
- 5. Display for aflæsning af den aktuelle pH værdi.
- 6. 0Display for aflæsning af den aktuelle gødningsdoserings-aktivitet %
- 7. Display for aflæsning af den aktuelle pH-doserings-aktivitet %
- 8. Knap for at sætte blanderen i **standby**.

| <b>SYSTEM</b><br>Bruger:<br>$\Omega$<br>MAN VENTLER<br><b>BLANDER</b><br>UGE-PROG<br><b>FILTER-RENS</b><br>ALARM-LISTE<br><b>BRUGER SETUP</b><br>AFLÆSNINGER<br>MAN GRUPPE<br>GRUPPER<br><b>RECEPTER</b><br>GRUPPE 1<br>GRUPPE 2<br>GRUPPE 3<br>GRUPPE 4<br>GRUPPE 5<br>GRUPPE 6<br>GRUPPE 7<br>GRUPPE 8<br><b>VENTILER</b><br>INTERVAL+EXT.<br>FUGT+TEMP<br><b>DØGN</b><br><b>SETUP</b><br><b>BASIS</b><br><b>START</b><br>SOL-INT.<br>VOL. JUST.<br><b>BASIS-INDSTILLINGER</b><br><b>VANDFORSYNING</b><br>Drifts-form<br>Blanding af frisk-returvand<br>Nej<br><b>Normal</b><br>Manuel vandings-starter<br>$\bullet$<br>Friskvand % niveau 12<br>80 %<br>$\bullet$<br>Friskvand % niveau 23<br>50 %<br>Recept nummer<br>Friskvand % over niveau 3<br>Prioritet<br>$\overline{1}$<br>10 %<br>00:05:00<br>Forage friskvand ved haj EC<br>Nej<br>Minimum tid mellem vandings-starter<br>$\bullet$<br>Forage friskvand ved lav pH<br>Nej<br>degn-pause<br>Nej<br>EC afst. for start egning friskvand<br>0.0 <sub>ms</sub><br>Bassin kontrol<br>Nej<br>pH afst. for start egning friskvand<br>$0.0$ pH<br>Standby gruppe<br>00:00:00<br>Gruppe-pause<br>EC afst. for start friskvands-dosering<br>1.0 <sub>m</sub> S<br>Ventil-pause<br>00:00:02<br>Ventiler i parallel<br>1<br><b>AFLÆSNINGER</b><br><b>AFLÆSNINGER</b><br>Frisk-vand % krav<br>100 %<br><b>Blander aktiv</b><br>Nej<br>Tryk-pumpe 1 aktiv<br>Nej<br>Frisk-vand flow krav<br>$0$ Vmin<br>Nej<br>Middel aflæsning EC 1<br>1.7 <sub>m</sub> S<br>Tryk-pumpe 2 aktiv<br>Forsynings-pumpe aktiv<br>Nej<br>EC aktuel krav<br>1.0 <sub>m</sub> S<br>$\bullet$<br>Middel aflæsning pH 1<br>3.9 pH<br>Aktiv gruppe<br>$0**$<br>$6.0$ pH<br>Aktiv recept<br>pH aktuel krav<br>Flow 1<br>$0$ $V$ min<br>Aktiv startbetingelse<br>Ingen<br>$\bullet$<br>Aktiv bassin<br>Flow 2<br>0 Vmin | $\leq$<br>$\rightarrow$ | ۰<br>11.7 °C<br>69 RH%<br>357 W/m2 | $271*$<br>$0$ m/s | Info<br>28-04-2010<br>Dato:<br>09:18:48<br>Tid: |  |
|----------------------------------------------------------------------------------------------------|-------------------------|------------------------------------|-------------------|-------------------------------------------------|--|
|                                                                                                    |                         |                                    |                   |                                                 |  |
|                                                                                                    |                         |                                    |                   |                                                 |  |
|                                                                                                    |                         |                                    |                   |                                                 |  |
|                                                                                                    |                         |                                    |                   |                                                 |  |
|                                                                                                    |                         |                                    |                   |                                                 |  |
|                                                                                                    |                         |                                    |                   |                                                 |  |
|                                                                                                    |                         |                                    |                   |                                                 |  |
|                                                                                                    |                         |                                    |                   |                                                 |  |
|                                                                                                    |                         |                                    |                   |                                                 |  |
|                                                                                                    |                         |                                    |                   |                                                 |  |
|                                                                                                    |                         |                                    |                   |                                                 |  |
|                                                                                                    |                         |                                    |                   |                                                 |  |
|                                                                                                    |                         |                                    |                   |                                                 |  |
|                                                                                                    |                         |                                    |                   |                                                 |  |
|                                                                                                    |                         |                                    |                   |                                                 |  |
|                                                                                                    |                         |                                    |                   |                                                 |  |
|                                                                                                    |                         |                                    |                   |                                                 |  |
|                                                                                                    |                         |                                    |                   |                                                 |  |
|                                                                                                    |                         |                                    |                   |                                                 |  |
|                                                                                                    |                         |                                    |                   |                                                 |  |
|                                                                                                    |                         |                                    |                   |                                                 |  |
|                                                                                                    |                         |                                    |                   |                                                 |  |
|                                                                                                    |                         |                                    |                   |                                                 |  |
|                                                                                                    |                         |                                    |                   |                                                 |  |
|                                                                                                    |                         |                                    |                   |                                                 |  |
|                                                                                                    |                         |                                    |                   |                                                 |  |
|                                                                                                    |                         |                                    |                   |                                                 |  |
|                                                                                                    |                         |                                    |                   |                                                 |  |
|                                                                                                    |                         |                                    |                   |                                                 |  |
|                                                                                                    |                         |                                    |                   |                                                 |  |

**Figur 8-6**

Figur 8-6 viser et af de billeder for indstillinger og aflæsninger, valgt via fanerne.

### **9 Alarm**

Dette er en total liste over alle SuperLink alarmer i kronologisk rækkefølge. Alarm-status kan aflæses lokalt i afdelingerne.

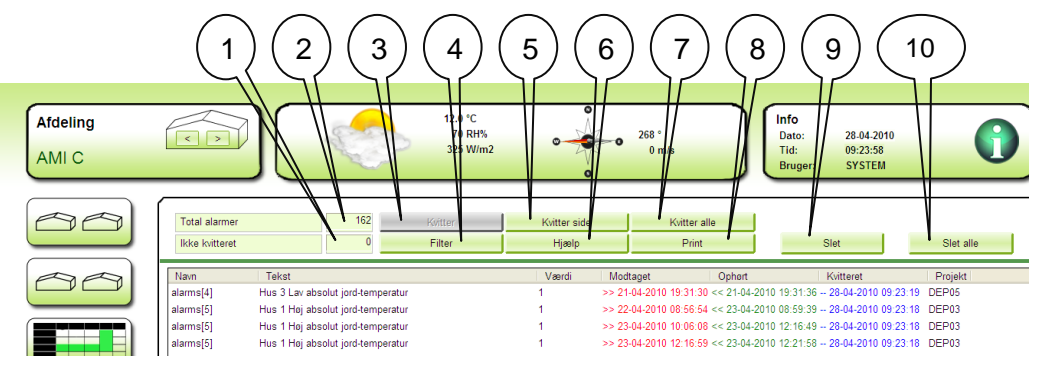

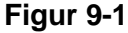

- 1. **Ikke kvitteret**: Aflæsning af hvor mange ikke kvitterede alarmer, der findes på listen.
- 2. **Total Alarmer**: Aflæsning af hvor mange alarmer, der findes på listen.
- 3. **Kvitter:** Kvitter for valgte alarmer.
- 4. **Filter**: Adgang til filter-menuen, hvor forskellige kriterier for visning kan opstilles.
- 5. **Kvitter side**: Alle alarmer på denne side vil blive kvitteret.
- 6. **Hjælp**: Ingen funktion
- 7. **Kvitter alle**: Alle alarmer på listen vil blive kvitteret.
- 8. **Print**: Udskrift af hele alarm-listen.
- 9. **Slet**: Udvalgte alarmer vil blive slettet.
- 10. **Slet alle**: Alle alarmer på listen vil blive slettet.

### <span id="page-14-0"></span>**10 Lokal graf- F7**

Denne knap giver adgang til få et overblik over klimadata over den sidste ønskede periode f.eks 2 timer, døgn, uge eller måned. Et frit valgt antal aflæsninger/indstillinger fra 1 afdeling kan vises på samme tidsakse.

#### **Bemærk!**

MM

Alle datapunkter er forbundet af lige linjer i grafen og den numeriske aflæsning med **Værdi** knappen er en aflæsning af grafen. Værdierne mellem de værdier, som systemet egentlig samlede til databasen, kan vælges til at være interpolerede værdier, som ikke nødvendigvis er aflæsninger foretaget på klimacomputerne.

Senmatic DGT-Volmatic SuperLink 5.00

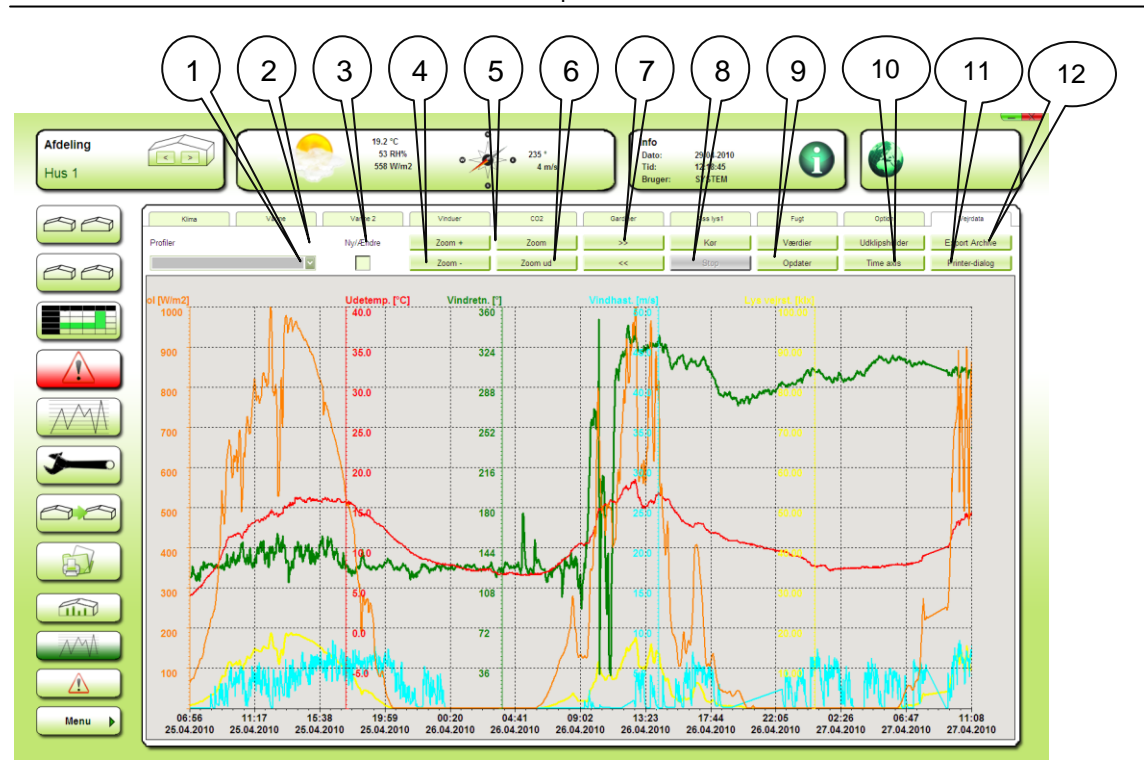

**Figur 10-1**

- 1. **Profiler**: Liste med kurve-profiler. En ny profil kan tilføjes, eller bestående kan ændres ved at klikke på **Opret/Ændre** (2) knappen. Nye knapper vil blive synlige. Se **Opret/Ændre profiler**.
- 2. **Opret/Ændre**: Knap for adgang til menuer for at oprette nye profiler eller ændre bestående profiler. **Denne knap kan kun anvendes, når Værdi knappen ikke er aktiveret.** Se **Opret/Ændre profiler**.
- 3. **Zoom +** og **Zoom -**: Knapper der vil zoome tidsaksen ind og ud. NB! Kan kun anvendes, når **Værdi** knappen ikke er aktiveret. Eks. Der vises et døgn. Første klik på "Zoom-" giver 2 døgn. Derpå 4, 8 osv.
- 4. **Zoom** og **Zoom ud**: Knapper der vil zoome til et vindue på grafen. Klik og træk i grafområdet. Dette betyder at man kan zoome både på tidsaksen og Y-aksen (den vertikale).
- 5. **>>** og **<<** : Knapper til at forskyde tidsaksen 1 side. Hvis tidsaksen er blevet ændret til 2 timer i stedet for et døgn, vil skiftet blive 2 timer. Disse knapper kan kun anvendes, når **Stop** knappen er aktiveret.
- 6. **Kør** og **Stop**: Stop vil "fryse" grafen, og **Kør** vil genstarte opdateringen.
- 7. **Værdi:** Denne knap vil vise informationer om kurverne i toppen af grafen, og en markør-streg (vertikal) til at udpege det ønskede tidspunkt for data.
- 8. **Opdater**: Knap for øjeblikkelig opdatering af grafen.
- 9. **Klippebord**: Knap for kopiering til udklipsholder.
- 10. **Tids akse:** Knap for valg af tidsperiode der skal vises.
- 11. **Printer-dialog**: Knap for adgang til printer-dialog menuen. Se **Printer-dialog**. 12. **Eksport Arkiv:** Knap for adgang til Eksport Arkiv menuen. Se **Eksport Arkiv**

### **10.1 Opret/Ændre profiler**

Det er muligt at oprette ønskede profiler.

I hver profil kan man vælge setpunkter, som skal vises, man kan vælge skala, farve, tids akse osv.

Ved at check-markere ved **Ny/Ændre** vil følgende tre knapper blive vist:

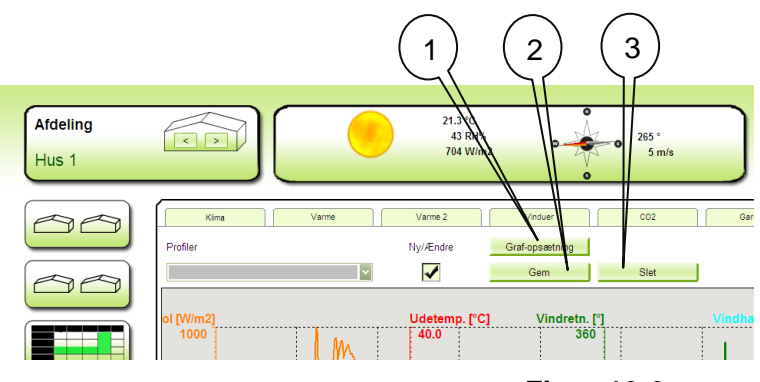

**Figur 10-2**

- 1. Knap for adgang til **Graf Setup** menuen. **Denne knap kan kun anvendes, når Værdi knappen ikke er aktiveret.**
- 2. Knap for at gemme en ny eller ændret profil. Der skal være skrevet et profilnavn!
- 3. Knap for at slette aktuel profil.

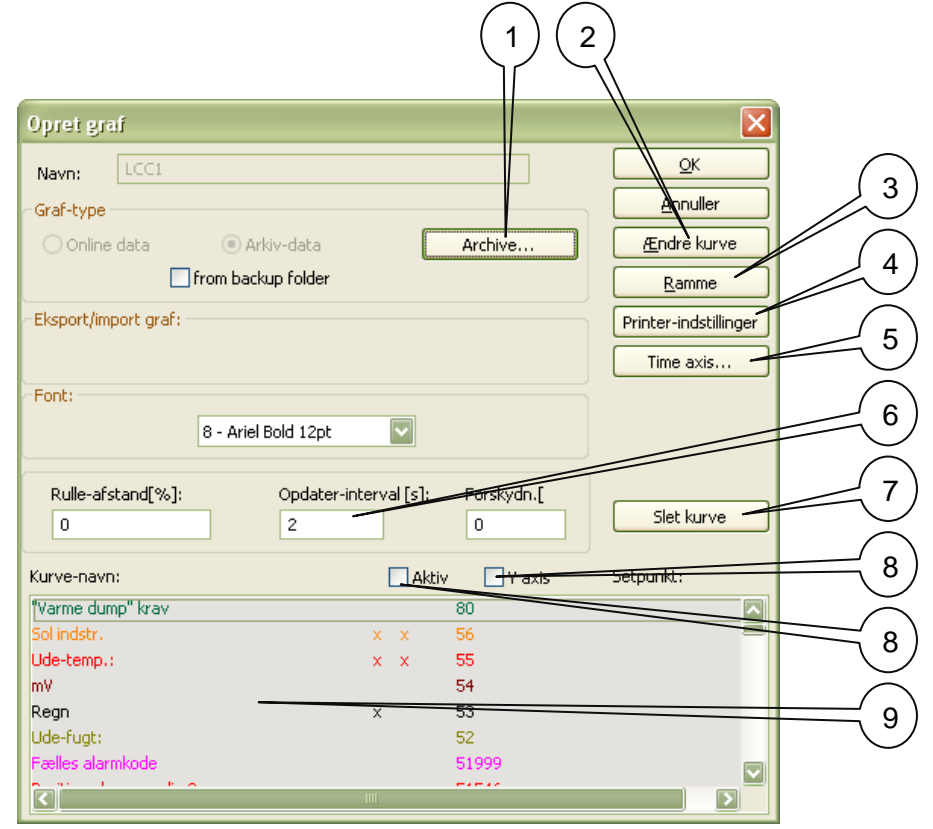

#### **Denne menu kan kun aktiveres, når Værdi knappen ikke er aktiveret.**

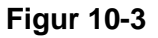

- 1. **Archive**: Knap for adgang til arkiverne. I arkiverne kan man vælge og tilføje setpunkter, som ikke allerede findes på den normale liste. (9). Se [Arkiver](#page-21-0) på side [21.](#page-21-0) **NB**! Tilføjede setpunkter fra arkiverne har ingen tekster. Teksten skal tilføjes manuelt. Se **Ændre kurve.**
- 2. **Ændre kurve**: Knap for adgang til menuen for editering af den enkelte kurve. Se **Ændre kurve.**
- 3. **Ramme**: Knap for adgang til **Ramme** menuen, hvor man kan ændre en del på selve grafen: baggrundsfarve m.m.
- 4. **Printer indstillinger**: Knap for adgang til printer layout indstillinger.
- 5. **Time axis**: Knap for adgang til menu for indstilling af tidsaksen.
- 6. **Opdater interval (s)**: Indstilling af interval mellem auto opdatering af grafen.
- 7. **Slet kurve**: Slet valgte kurver fra listen (9)
- 8. **Aktiv, Y akse**: Valg af om kurven skal være synlig og om dens y-akse skal være synlig.
- 9. Liste over de normalt tilgængelige setpunkter. Tilføjelse af flere setpunkter kan ske ved at klikke på **Arkiv** knappen (1).

#### **10.1.1 Editer kurve kurve parametre:**

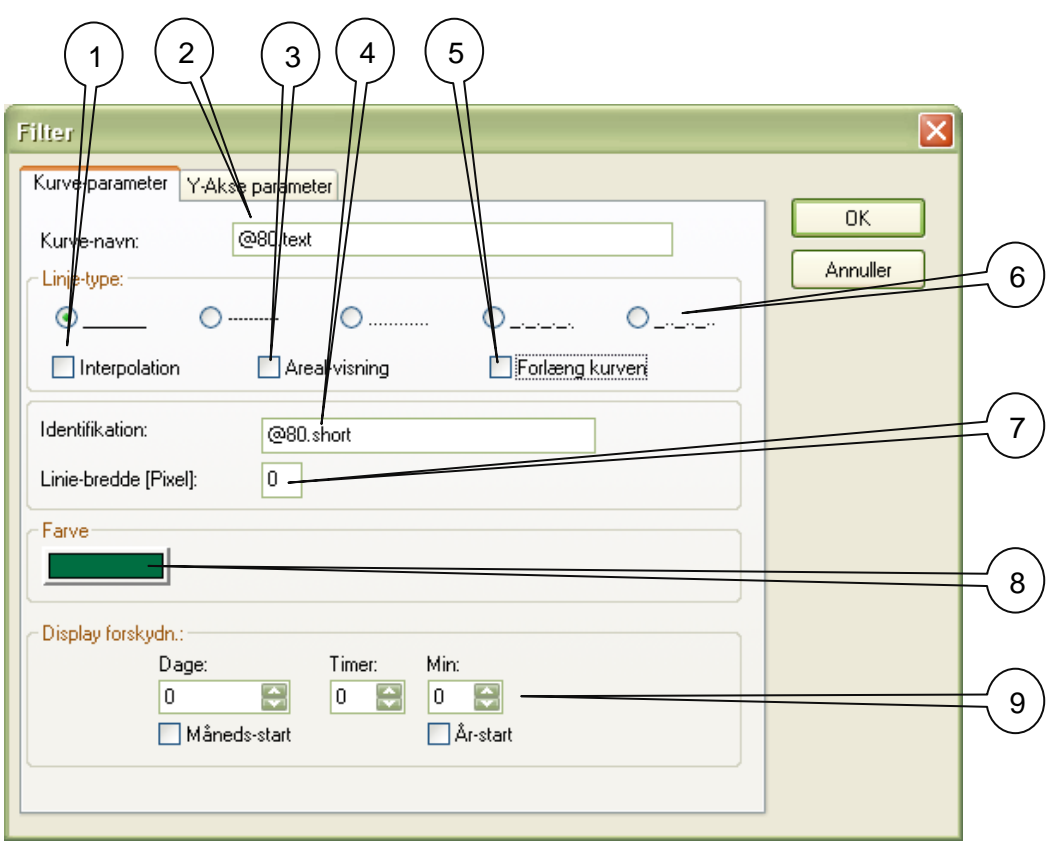

**Figur 10-4**

- 1. **Interpolation**: Interpolation vil tegne en ret linje mellem 2 målte værdier.
- 2. **Kurve navn**: Her er det muligt at indtaste ens egen tekst til dette setpunkt. Teksten vil optræde på setpunkts-listen og i toppen af grafen, når **Værdi** knappen er aktiveret. Det er nødvendigt at gøre dette, når der er tilføjet et setpunkt fra **Arkivet**. Hvis der startes med et @ og sluttes med ".text" vil teksten fra sprogfilen blive benyttet, som matcher keyword. I dette tilfælde 99.
- 3. Viser arealet under kurven fyldt ud med den farve der er valgt til kurvefarve.
- 4. **Identifikation**: Her er det muligt at indtaste ens egen tekst til Y-aksen.
- 5. **Forlæng kurven**: Forlænger kurven til enden, indtil en ny værdi optræder.
- 6. **Line type**: Valg af, hvilken linje type man ønsker på kurven.
- 7. **Linje bredde**: Valg af tykkelse på linjen for denne kurve. 0 og 1 er tynd.(1 pixel)
- 8. **Farve**: Valg af farve på denne kurve.
- 9. **Display forskydning**: Forskyder kurven tilbage i tiden. **Måneds start**: Forskyder kurven en måned tilbage i tiden. **År start**: Forskyder kurven et år tilbage i tiden

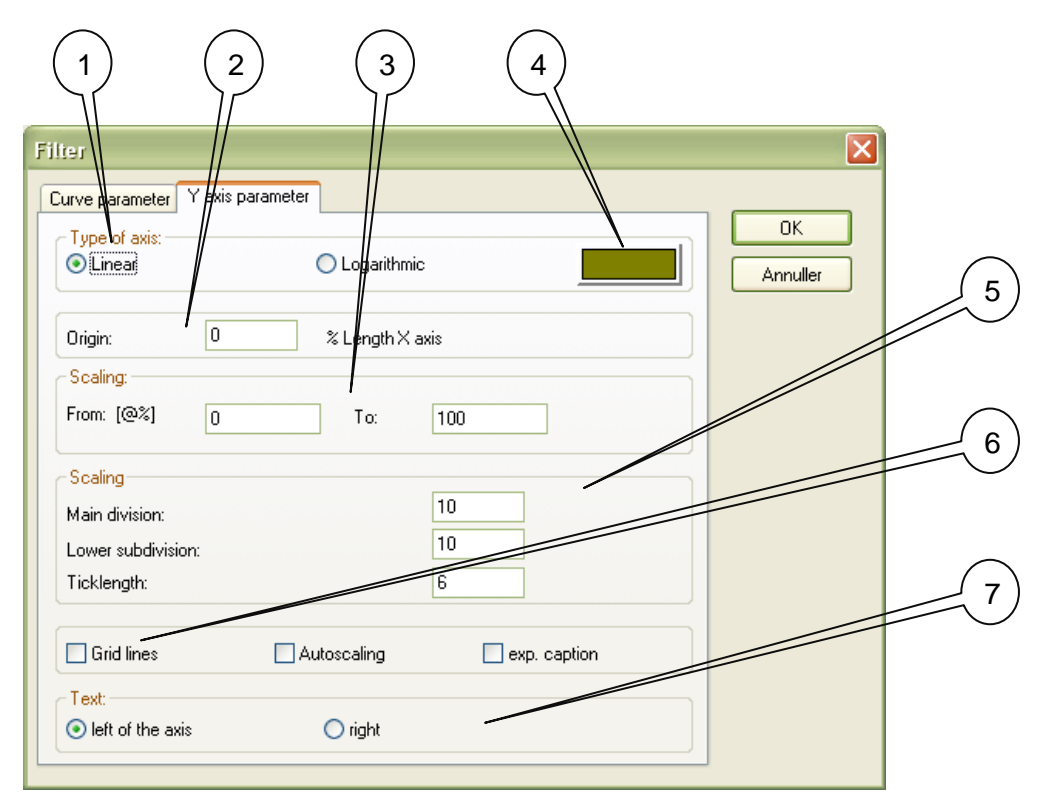

#### **10.1.2 Y axis parametre:**

**Figur 10-5**

- **1. Type of axis**. Valg af Y-akse type: Linear eller Logaritmisk. Normalt anvendes typen linear.
- **2. Origin**: Indstilling af Y-aksens placering på tidsaksen.
- **3. Scaling**: Indstilling af kurvens skala. Det er vigtigt at kurver, der skal sammenlignes har samme skala.
- **4. Farveboks**: Valg af farve på Y-aksen
- **5. Scaling**: Indstilling af Y-aksen udseende. Main division vil vise værdierne og Lower subdivision vises kun som streger. Ticklength bestemmer længden af dele-stregerne.
- **6. Grid lines**. Valg af om gitterlinjerne skal vises for denne kurve. NB! Vis ikke gitterlinjer på flere end 1 eller 2 kurver.
- **7. Text:** Valg af placering af Y-aksens tekst.

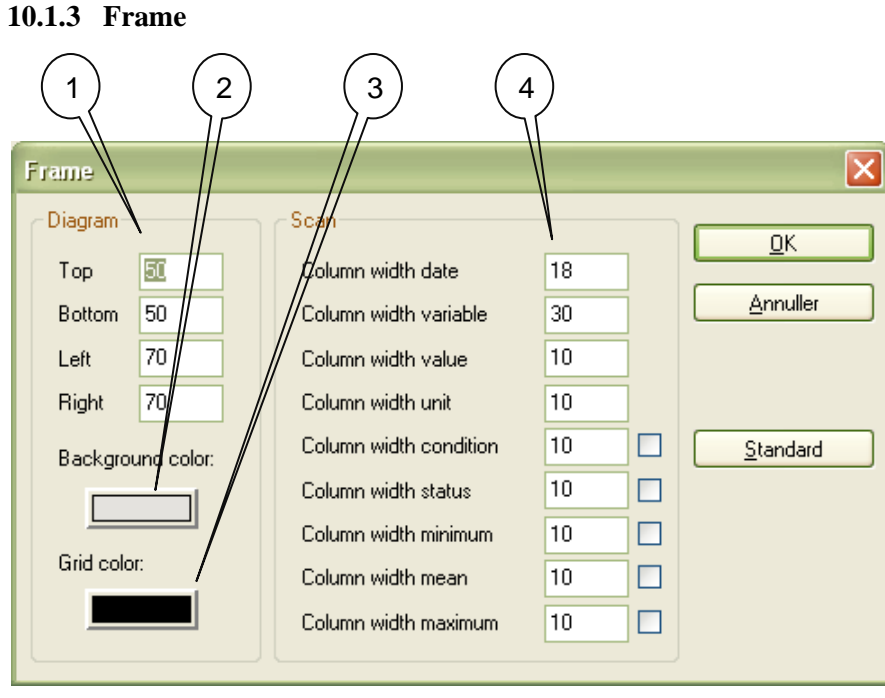

**Figur 10-6**

- 1. **Diagram**: Indstilling af margen/størrelsen på grafen.
- 2. **Background color**: Ændring af baggrundsfarven.
- NB! Ved ændring af baggrundsfarven vil kurver med samme farve blive usynlige.
- 3. **Grid color**: Ændring af farven på de lodrette gitter-linjer (tidsaksen)
- 4. **Værdi**: Indstilling af kolonnebredden på de forskellige informationer, der bliver synlige, når **Værdi** knappen er aktiveret.

### <span id="page-21-0"></span>**10.2 Arkiver**

Arkiverne indeholder alle setpunkter, der bliver logget.

Desuden indeholder de middel og min. + maks. **dag**, middel og min. + maks. **uge** på udvalgte setpunkter.

Det er muligt at vælge nogle af disse setpunkter og beregnede værdier og få dem tilføjet den normale liste. Dette gøres ved at dobbeltklikke på det røde ikon ud for kodenummeret. NB! Setpunkter tilføjet fra arkiverne har ingen tekster. Teksterne skal tilføjes manuelt se **Editer Kurve**

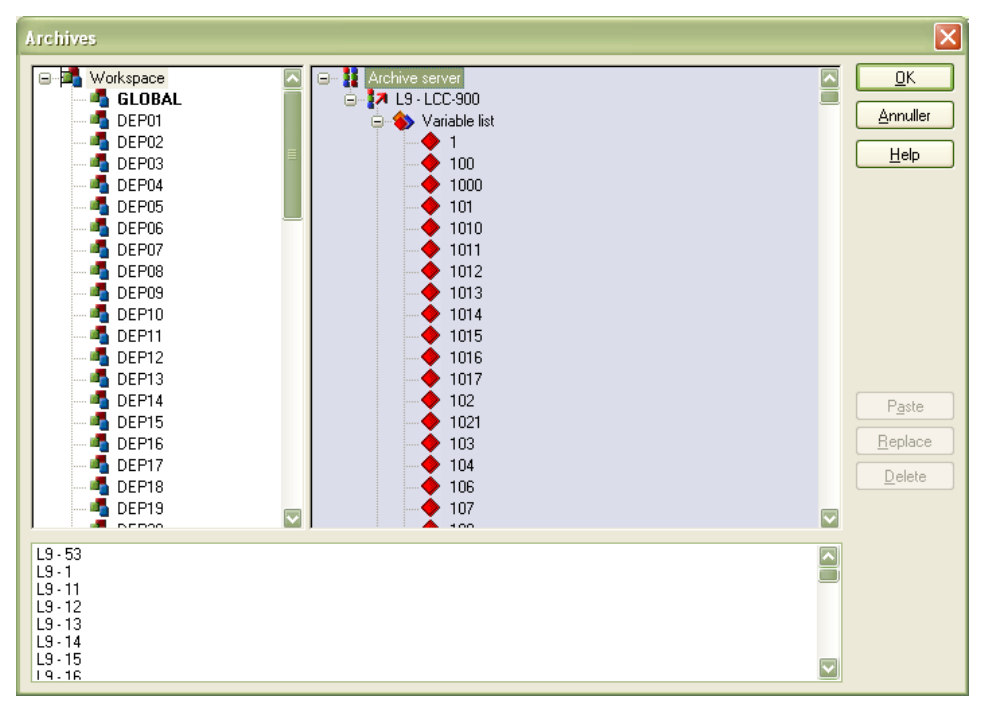

**Figur 10-7**

### **10.3Export Archive**

Arkiver kan eksporteres med forskellige formater: Dbase, ASCII and XML En ønsket tidsperiode kan vælges ved tryk på Tid (Time) fanebladet

#### **NB! Alle setpunkter i arkivet vil blive eksporteret.**

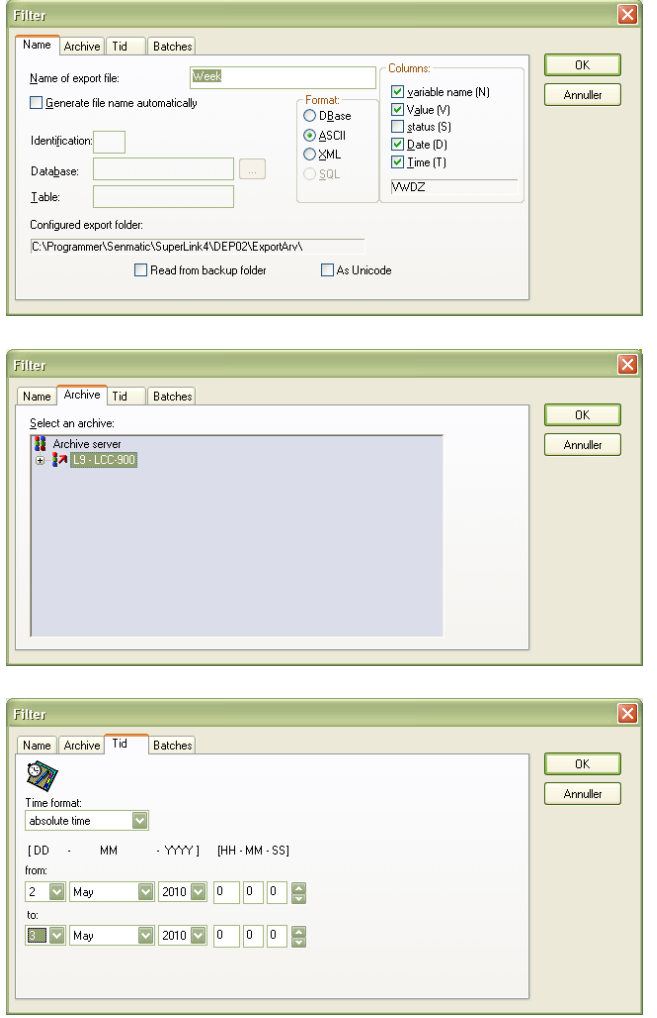

**Figur 10-8**

## **11 Start Raport program F8**

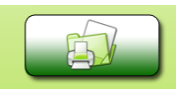

Ved tryk på denne knap startes programmet Raptor, hvis dette er installeret.

### **11.1 Globale setpunkter. Overvejende til test!**

Globale setpunkter er udvalgte setpunkter, der kan aflæses/betjenes i billeder, der indeholder informationer fra flere afdelinger samtidigt f. eks. F2 Tabel Oversigt

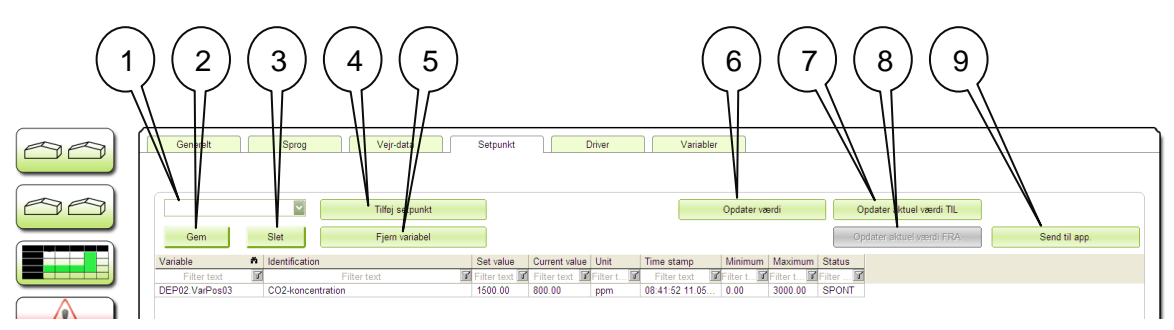

### **Figur 11-2**

- 1. Her kan skrives et navn på en profil, så man senere kan anvende valgte koder.
- 2. Knap til at gemme profilopsætningen.
- 3. Knap til at slette valgte profil.
- 4. **Tilføj setpunkt:** Tilføj setpunkt fra total-listen
- 5. **Fjern setpunkt:** Fjerner setpunkt fra listen
- 6. **Opdater aktuel værdi:** opdaterer den aktuelle værdi.
- 7. **Opdater aktuel værdi TIL:** Tænder for automatisk opdatering
- 8. **Opdater aktuel værdi FRA:** Slukker for automatisk opdatering
- 9. **Send til app.:** Sender værdier fra "Set value" kolonnen til Global.

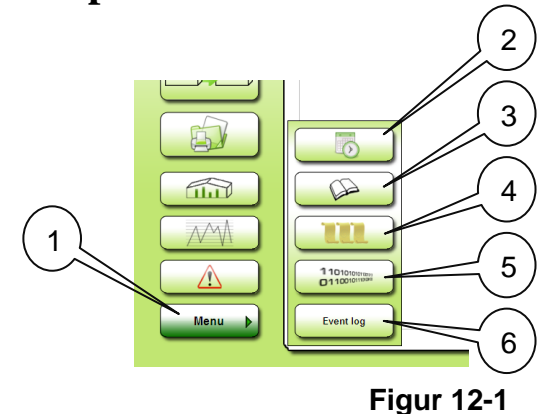

### **12 Knap til 5 punkts Menu**

- 1. Knap til at åbne 5 punkts menuen. Denne er for valgte afdeling.
- 2. Knap til skemalægning af styreinstruktioner.
- 3. Knap til variabel opslag.
- 4. Knap til recept.
- 5. Knap til Proces Control Engine.
- 6. Knap til Event log.

### <span id="page-24-0"></span>**12.1 Skemalægning af styreinstruktioner**

Ideen er at planlægge ændring af setpunktsværdier i fremtiden. Kan bruges til mange formål. F.eks. udluftning efter sprøjtning.

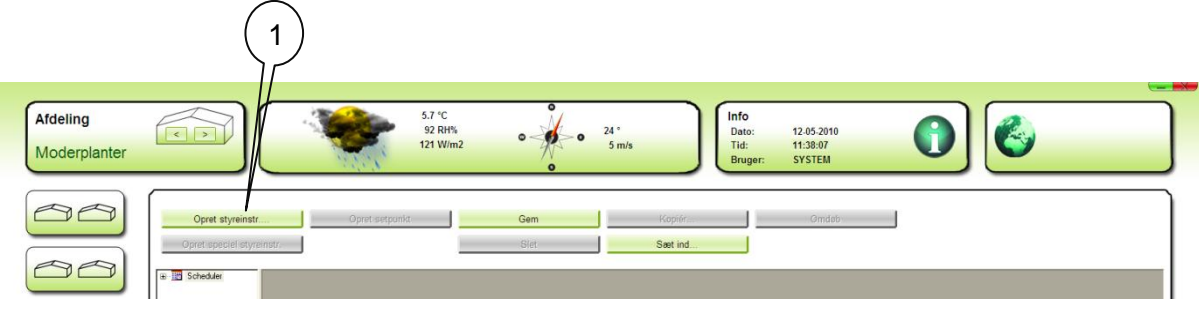

**Figur 12-2**

1. Klik på knappen "Opret styreinstr."For at komme igang.

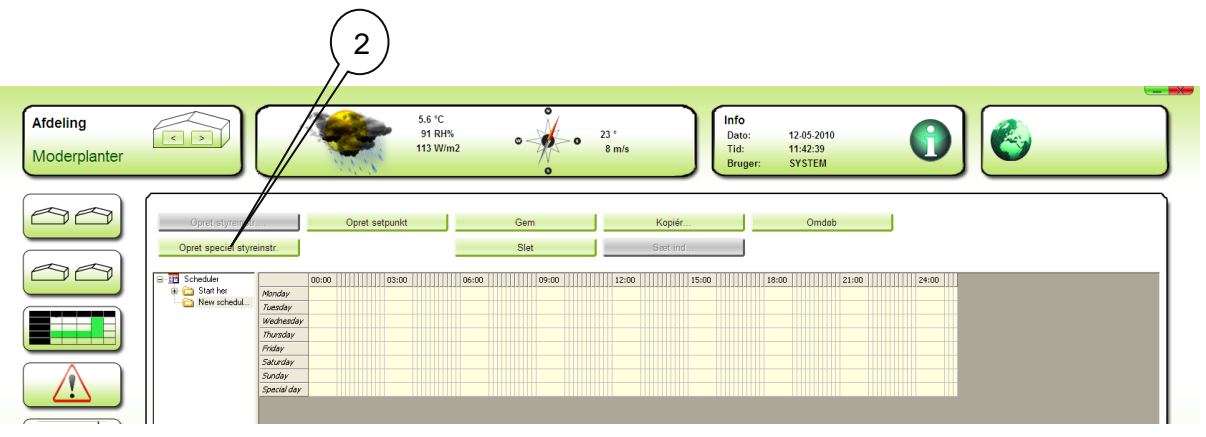

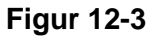

2. Klik nu på knappen "Opret speciel styreinstr." Denne vil virke alle dage i en begrænset periode, men er nemmest at gå til, hvis styreinstruktionen skal udføres hver dag.

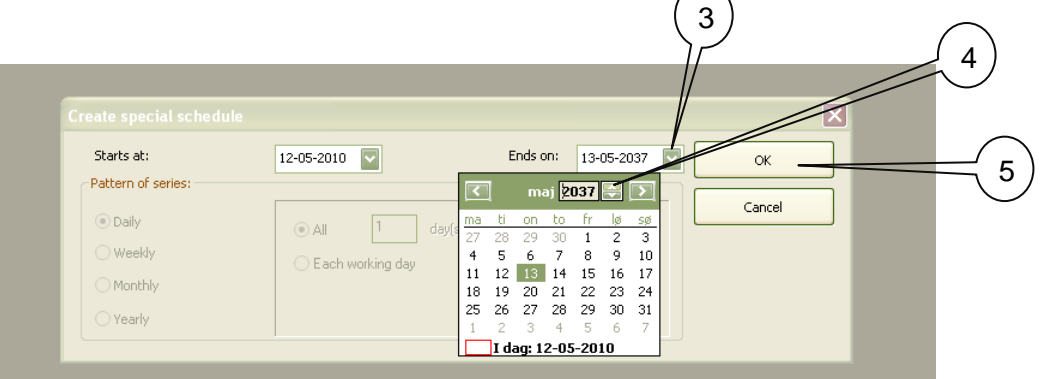

**Figur 12-4**

- 3. Klik på slutdato feltet.
- 4. Bladr op til år 2037.
- 5. Klik på "OK" 2 gange.

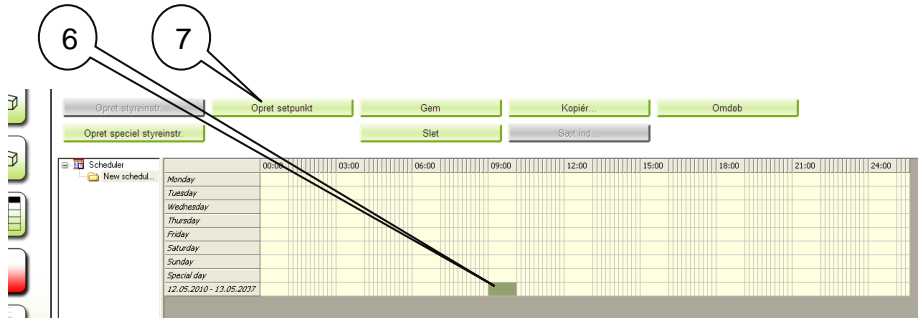

**Figur 12-5**

- 6. Vælg et tidspunkt. Kan senere justeres.
- 7. Klik på "Opret setpunkt".

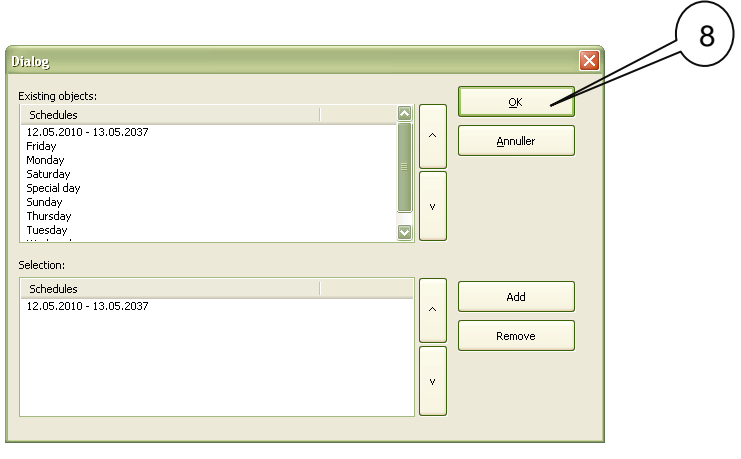

**Figur 12-6**

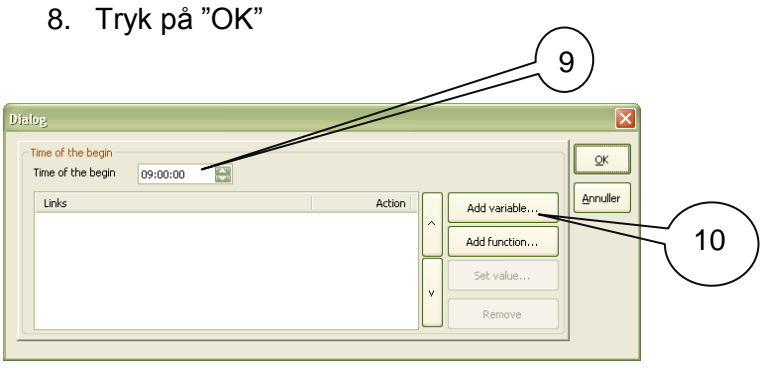

**Figur 12-7**

- 9. Finjuster eventuelt tiden.
- 10. Tryk på "Add variable…"

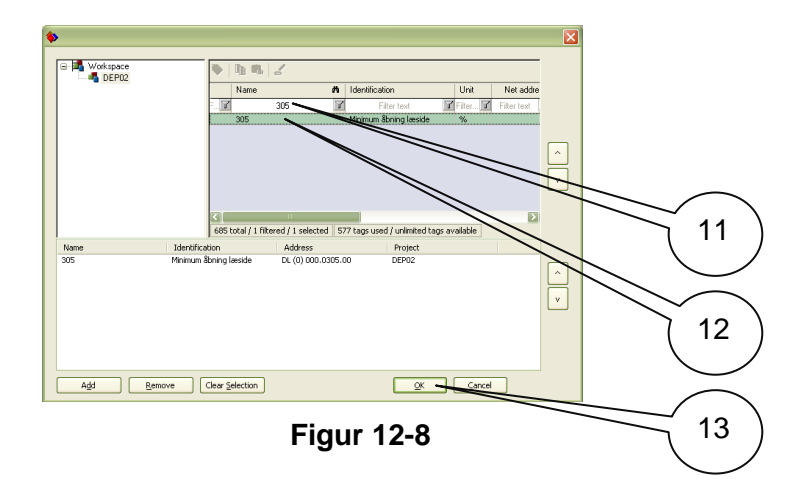

- <span id="page-26-0"></span>11. Find den ønskede kode i listen, eller brug "Filter text". "Filter text" er meget effektivt både i "Name" kolonnen og i "Identification" kolonnen. "**\***" er et jokertegn der gælder for alt. "?" gælder for netop én karakter.
- 12. Dobbeltklik på koden. Læg mærke til at den derved tilføjes i den nederste liste. Tilføj flere koder nu hvis det ønskes.
- 13. Klik "OK"

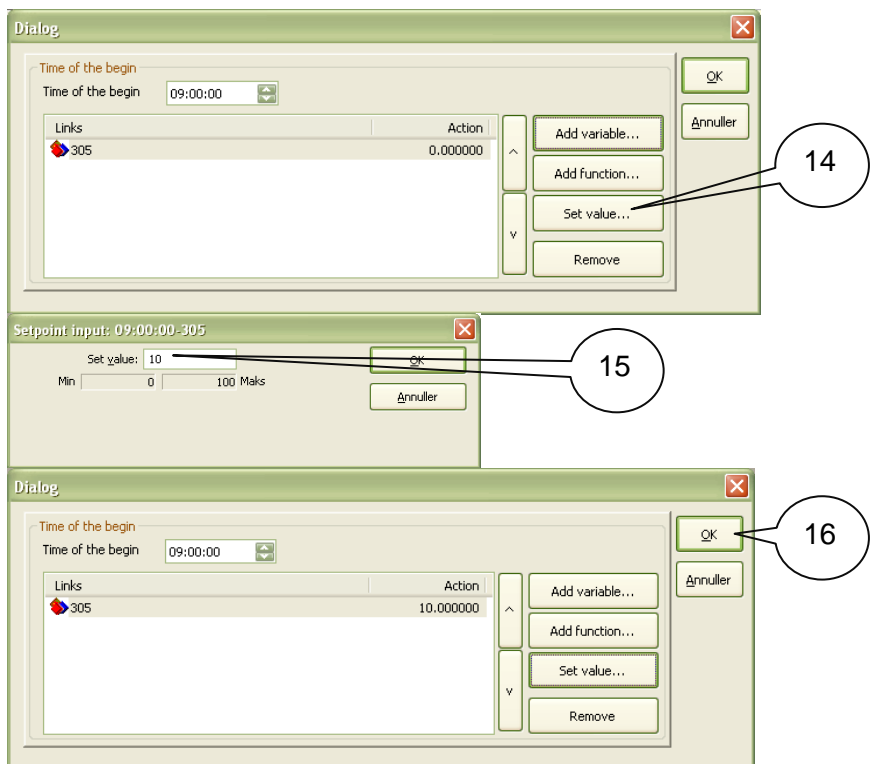

**Figur 12-9**

- 14. Klik på "Set value…"
- 15. Indsæt den ønskede værdi og klik på "OK"
- 16. Klik på "OK"

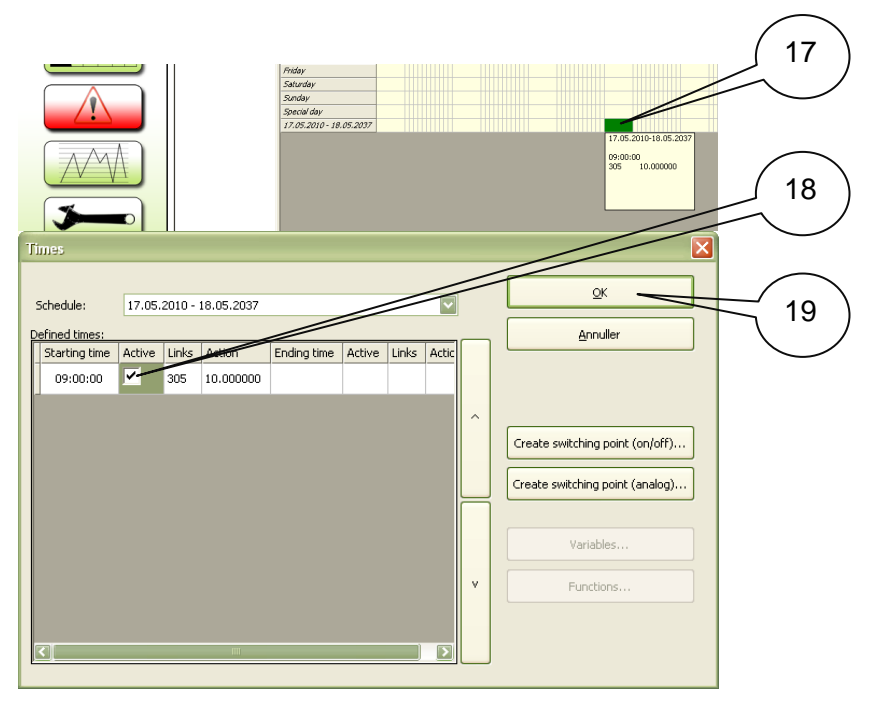

**Figur 12-10**

- 17. Dobbeltklik på det farvede felt.
- 18. Klik et checkmark i kolonnen "Active" Dette kan senere fjernes, hvis aktiviteten f.eks. midlertidigt ønskes afbrudt.
- 19. Klik på "OK"

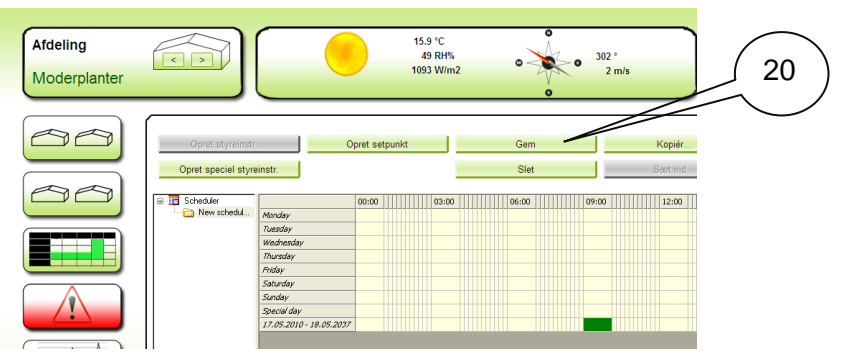

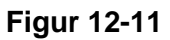

20. Slut af med at klikke på "Gem" **Vigtigt!**

### <span id="page-28-0"></span>**12.2 Skemalæg en recept.**

Udover planlagte ændringer af enkelte setpunkter er det også muligt at planlægge en ændring af en samling af setpunkter. Denne samling af setpunkter kaldes en Recept. Se evt. "Recept" på side [31.](#page-31-0) For at skemalægge en Recept vælges "Add function". Kun funktionerne med navnene Recipe\_0 til Recipe\_9 kan benyttes til dette formål. Setpunktssamlingen samt setpunkternes værdier defineres i menuen "Recept". Typisk begrænses perioden til 1 dag. Den dag hvor der for eksempel skiftes kultur.

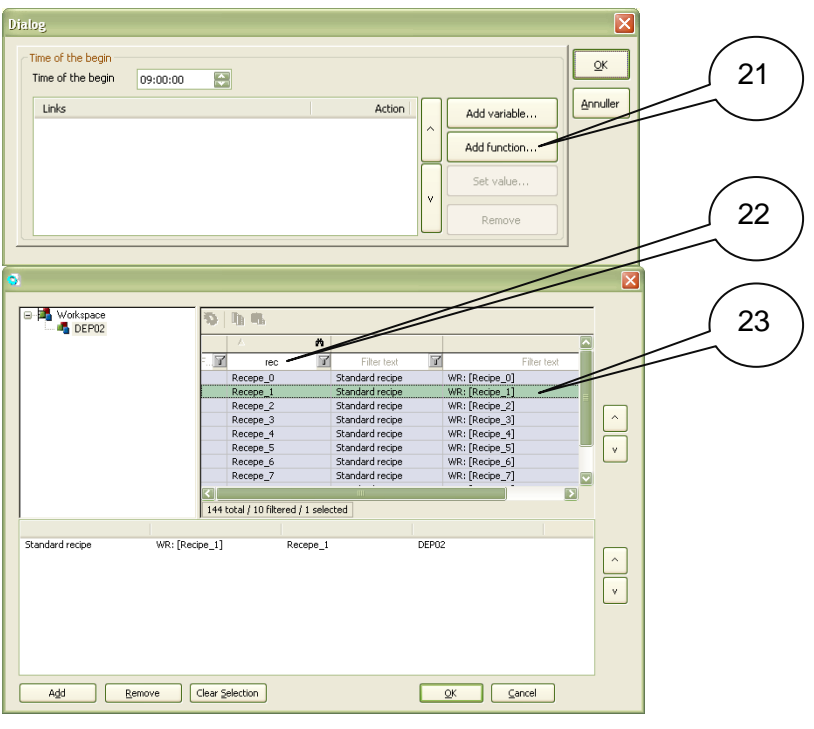

**Figur 12-12**

- 21. Klik på "Add function".
- 22. Filtrer på "rec".
- 23. Dobbeltklik på den ønskede funktion.

Resten er som beskrevet ovenfor under Skemalægning [af styreinstruktioner.](#page-24-0)

### **12.3 Afdeling variabel opslag**

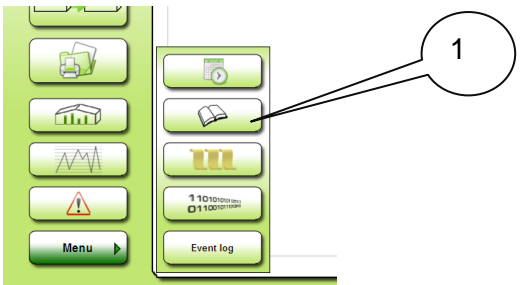

**Figur 12-13**

*1.* Klik her for adgang til **alle** koder (variabler) i den afdeling der er valgt. *(Det er kun en begrænset mængde af koderne der er vist på fanebladsbillederne)*

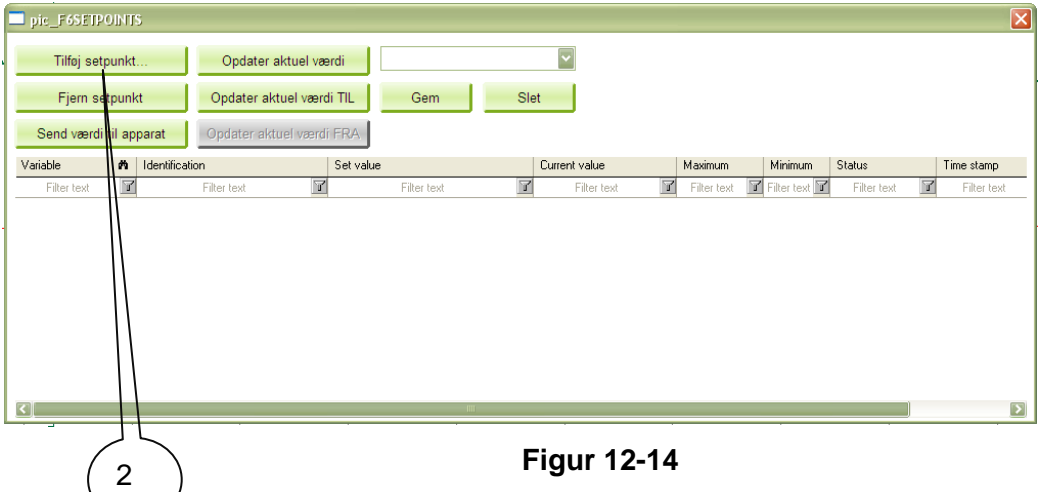

2. Klik her for at vælge de koder der skal arbejdes med.

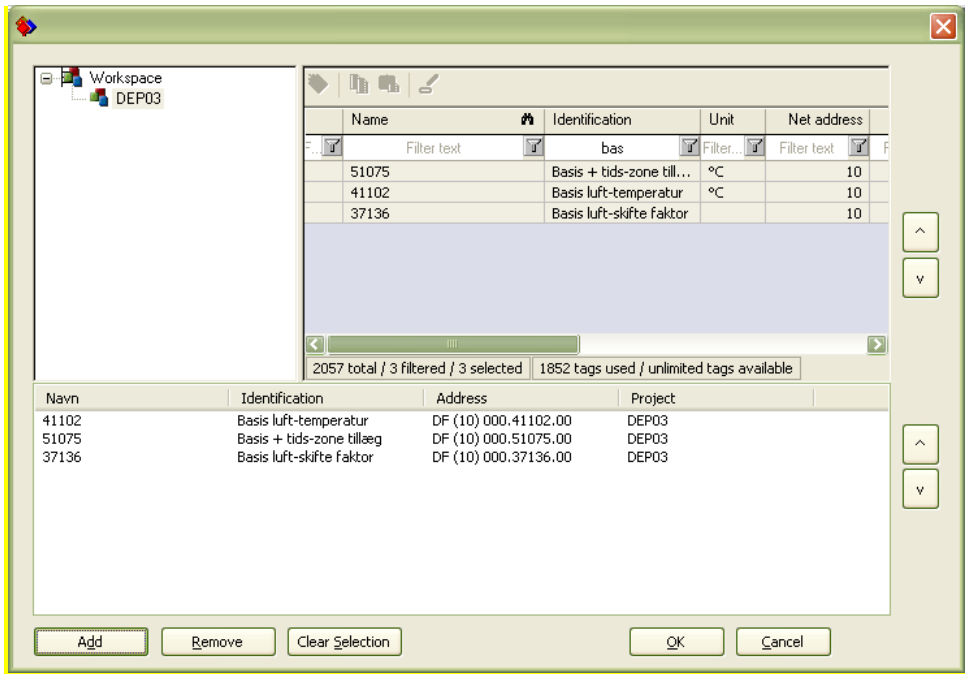

#### **Figur 12-15**

3. Vælg de koder der skal bearbejdes eller testes og klik på "OK".

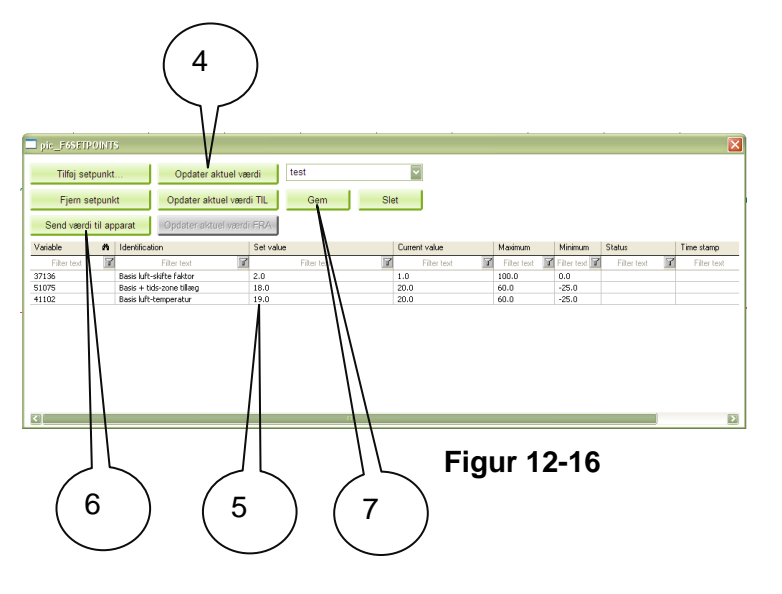

- 4. Opdater koderne. Værdierne ses under "Current value"
- 5. Nye værdier kan indtastes under "Set value"
- 6. Et klik her vil sende **alle** værdier fra listen under "Set value" til afdelingen. Vær her meget opmærksom på at alle værdier er indstillet fornuftigt.
- 7. Skriv et navn i feltet lige over knappen "Gem". (I eksemplet "**test**"). Klik på "Gem" for at gemme denne samling af koder under profilnavnet. Når man senere vender tilbage til "Afdeling variabel opslag" kan man ved klik på profilnavnet få samlingen vist igen. Dette er meget brugbart, som en form for notat af hvad der er indstillet, f.eks. i forbindelse med indkøring af klimaregulatorer.

### <span id="page-31-0"></span>**12.4 Recept**

Ved hjælp af en recept er det muligt f.eks. at planlægge et kulturskift i afdelingen. En samling af koder indstillet efter den nye kulturs behov gemmes under et receptnavn. Denne recept kan så senere udsendes til afdelingen, enten manuelt, eller som en skemalagt opgave. Se evt. "Skemalæg en recept" på side [28.](#page-28-0)

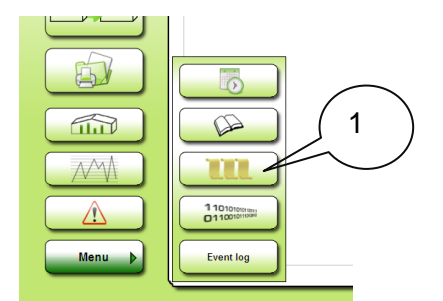

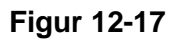

1. Klik på recept knappen for at gå til opsætning af recepter.

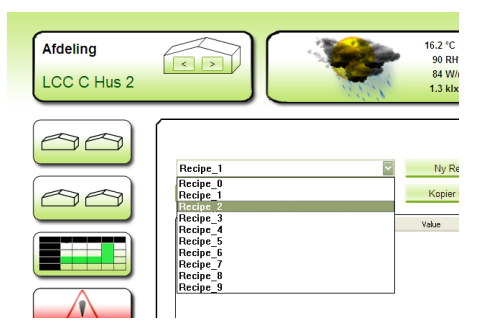

#### **Figur 12-18**

Her vælges frit en recept. De 10 recepter der ses på ovenstående figur er integreret i SuperLink 5 og er de eneste der kan benyttes til skemalagt receptudsendelse. Der er således 10 pr. afdeling. Der kan tilføjes flere recepter efter behov, men de kan kun udsendes manuelt.

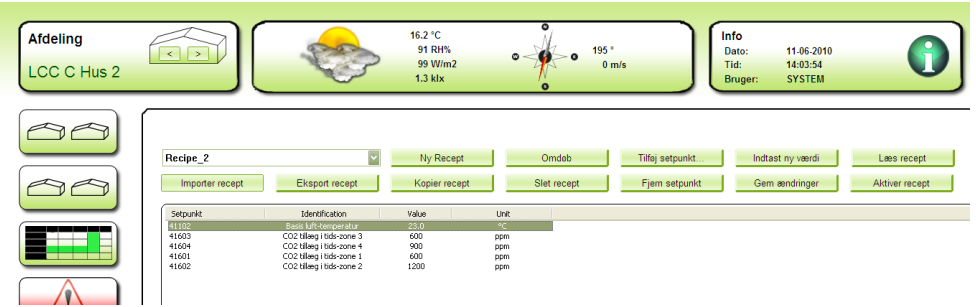

#### **Figur 12-19**

Her er valgt 5 koder til Recipe 2 ved klik på "Tilføj setpunkt". Filtrering og udvælgelse er som beskrevet under [Figur 12-8](#page-26-0) på side [26.](#page-26-0)

## **13 PCE Process Control Engine**

Med PCE programmet er det muligt at indføre ekstra funktionalitet i klima styringen. For at komme i gang skal du starte med at sikre dig at du har valgt den ønskede afdeling. Klik på 5 knaps menuen.

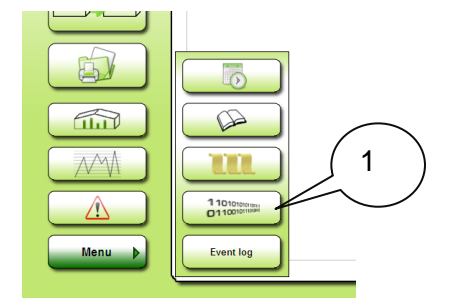

**Figur 13-1**

1. Klik her for at åbne programmet PCE

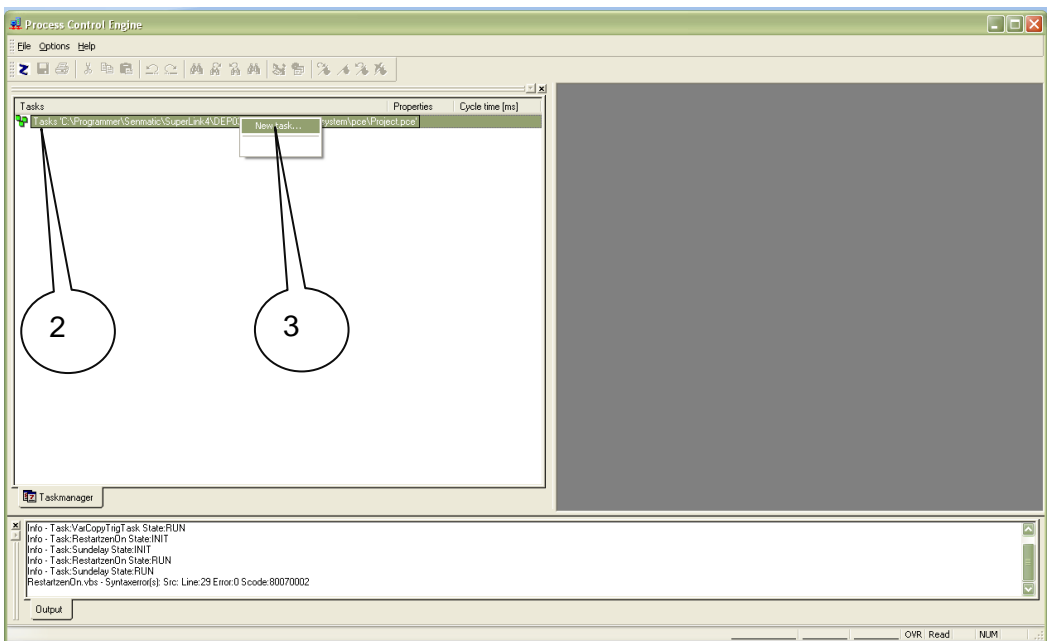

#### **Figur 13-2**

- 2. Højreklik her.
- 3. Vælg "New task…" fra context menuen

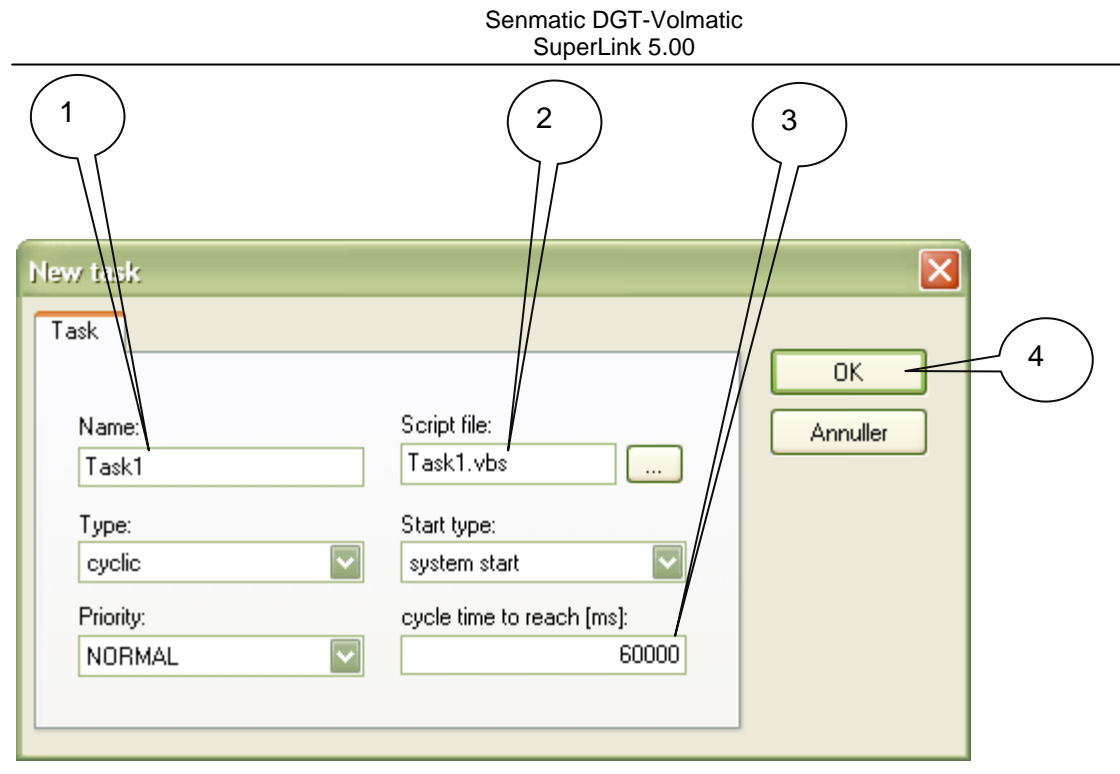

#### **Figur 13-3**

- 1. Skriv et navn på programmet.
- 2. Skriv et navn på script filen.
- 3. Skriv en cyklus tid i ms. (milli sekunder). 60 000 er 1 minut. Normalt bruges ikke mindre end 60 000!
- 4. Afslut dette med et klik på "OK"

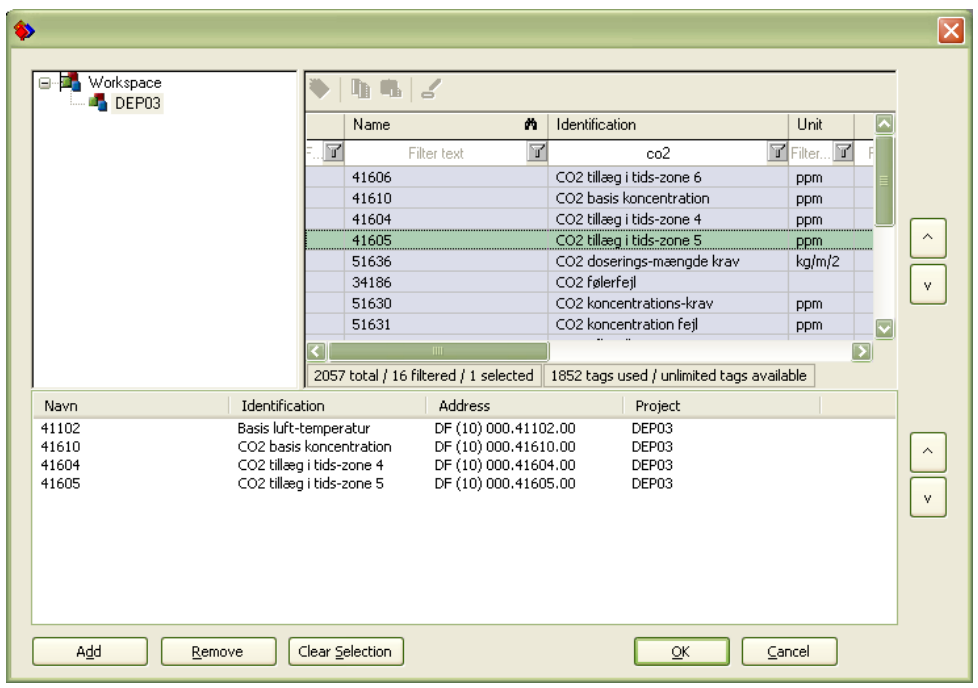

#### **Figur 13-4**

Vælg de setpunkter du ønsker at benytte I dit PCE projekt. Filtrering og udvælgelse er som beskrevet under [Figur 12-8](#page-26-0) på side [26.](#page-26-0) Der kan senere tilføjes flere setpunkter ved at klikke på "Task variables" i context menuen. Slut af med at klikke på "OK".

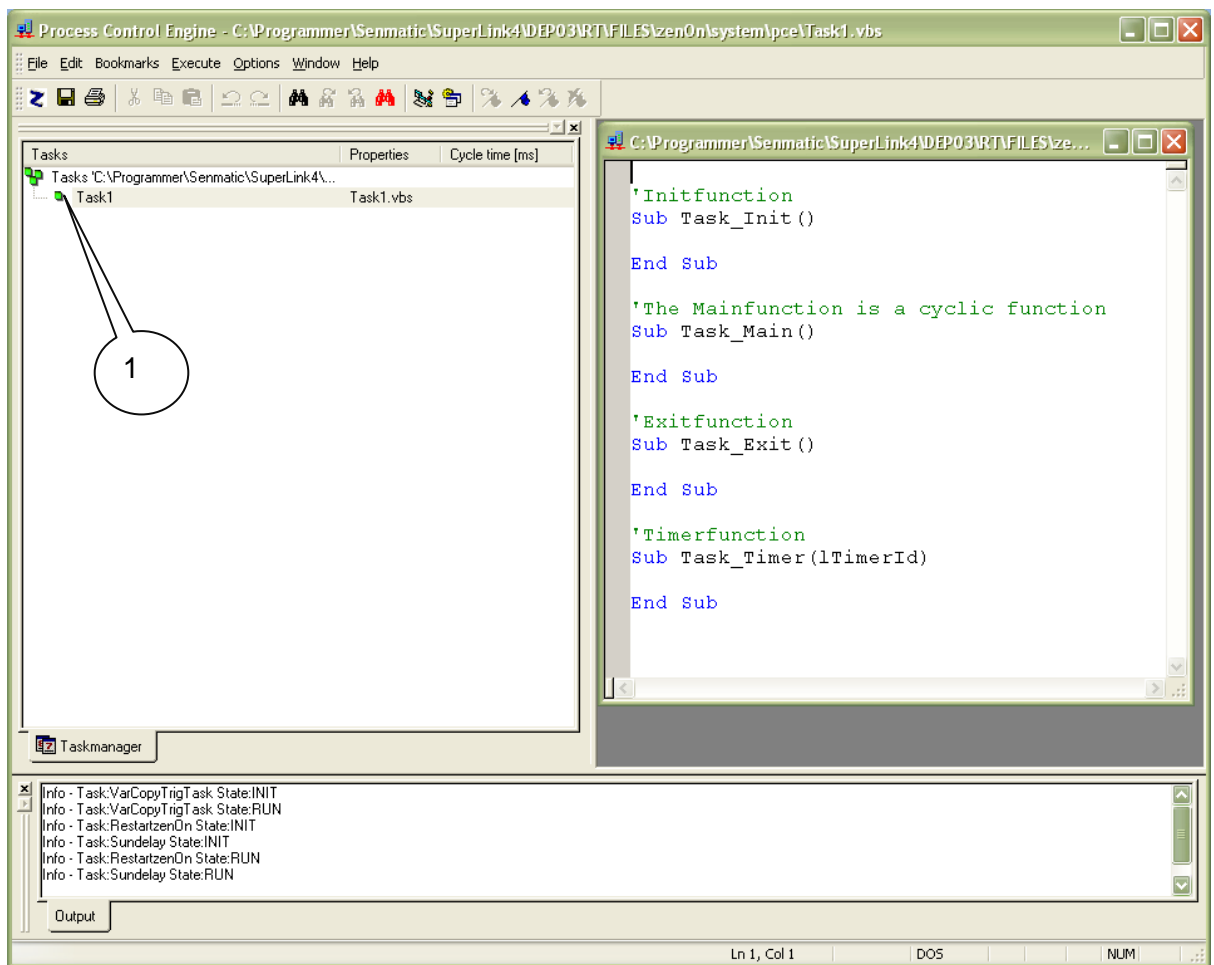

**Figur 13-5**

1. Dobbelt klik nu på "Dit task". Editoren, hvor programmet skrives, vises til højre. Der er forberedt det grundlæggende, så der skal blot skrives noget kode ind. "Task\_Init" bliver eksekveret en og kun en gang ved opstart. "Task\_Main" eksekveres hvert minut. (ved 60000 ms). "Task\_Exit" eksekveres ved afslutning af PCE.

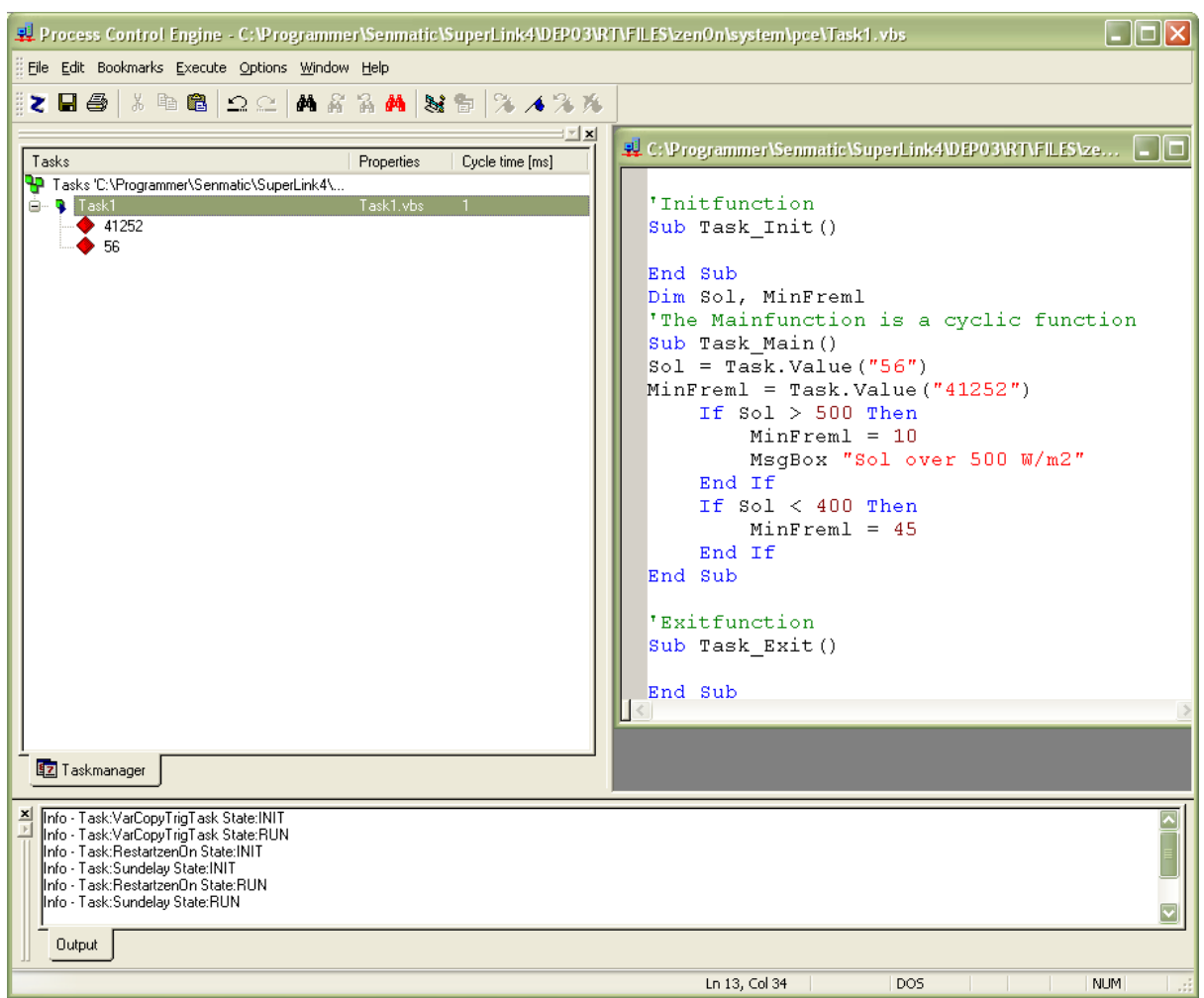

**Figur 13-6**

I dette eksempel vil minimum fremløbstemperatur blive sat til 10 grader når der er mere end 500 W/m2 sol og til 45 grader når der mindre end 400 W/m2. Der vil ligeledes komme en besked på skærmen hvert minut så længe der er mere end 500 W/m2 sol

## **14 Global Graf- F9**

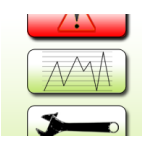

Denne knap giver adgang til et graf-billede magen til Lokal graf F7, men hvor Lokal grafen F7 kun giver kurver fra kun 1 afdeling ad gangen, vil Global Grafen give mulighed for at blande kurver fra flere afdelinger på samme graf.

Databasen er tom, når SuperLink installeres første gang. Data vil kun blive opsamlet, når SuperLink kører.

For, f.eks. at få vist temperaturen fra 2 afdelinger er det nødvendigt at definere dette i F10. Nedenstående eksempel vil give temperaturen fra en LCC900 i DEP02 og temperaturen fra en LCC Completa i DEP03.

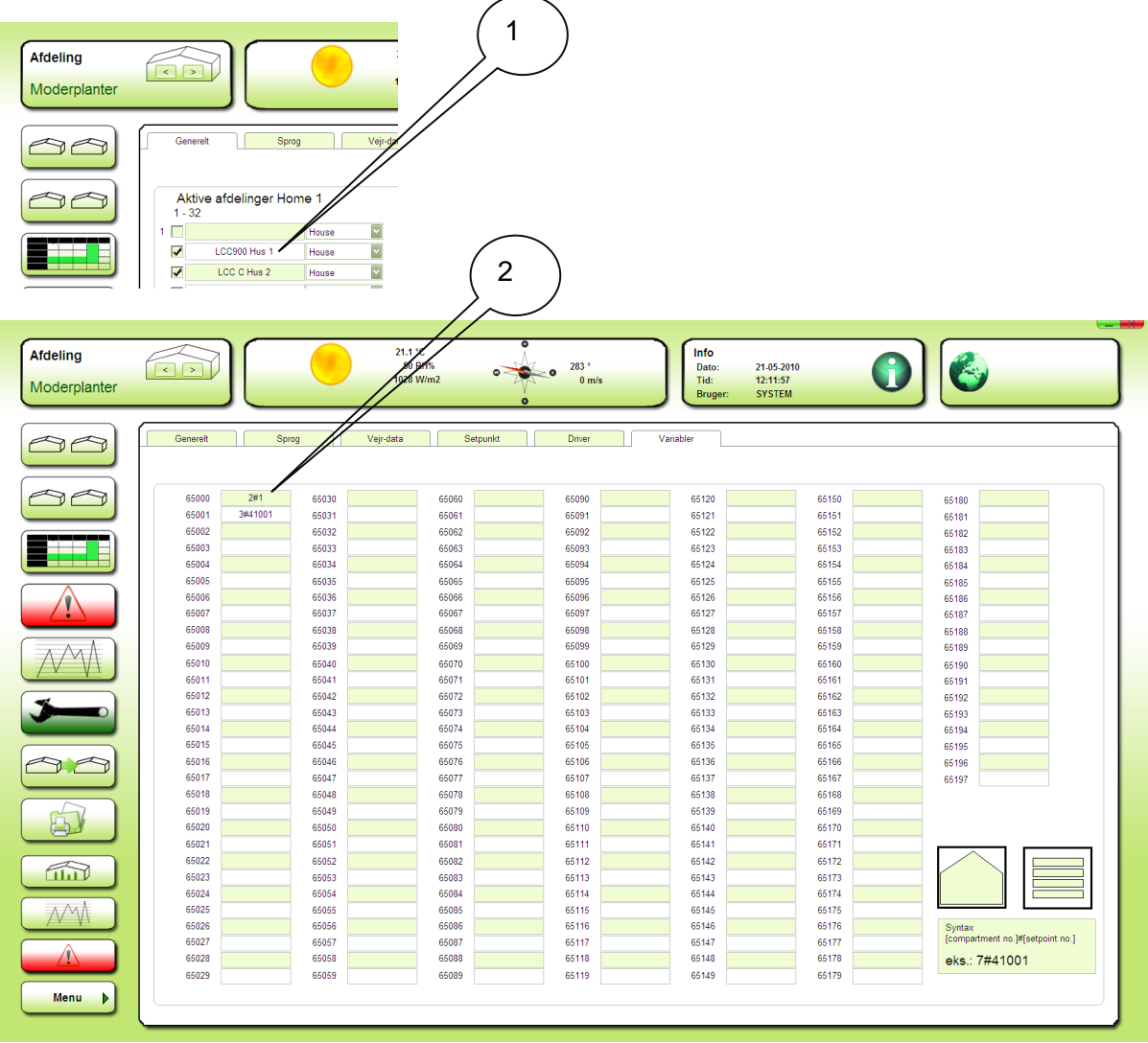

#### **Figur 14-1**

- 1. Her ses, hvor husene er placeret mht. DEP nummer.
- 2. Her skrives DEP-numre og kode-numre ud for 2 af de 198 specielle koder der står til rådighed for grafvisning på tværs af afdelinger.

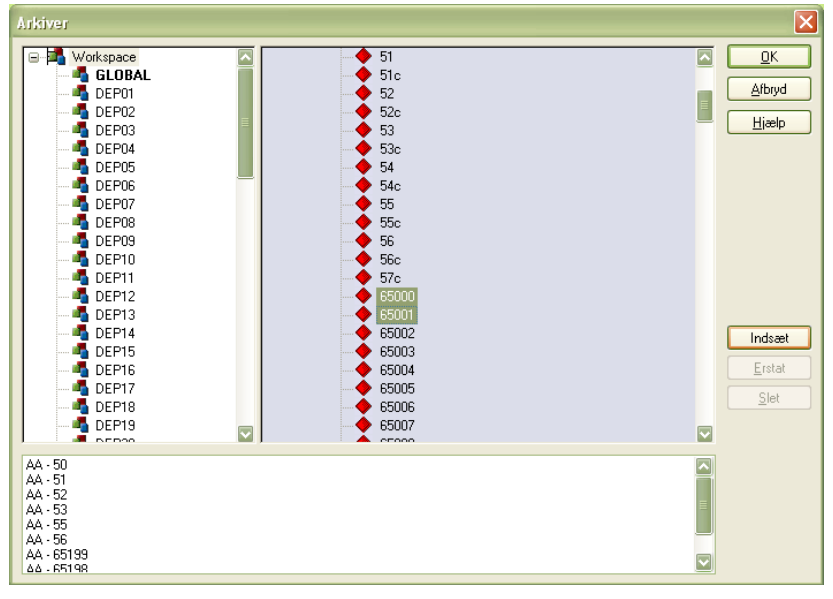

**Figur 14-2**

De to specielle koder der benyttes, vælges i Arkiv under global graf opsætning. Se evt. [Lokal graf-](#page-14-0) F7 på side [14,](#page-14-0) som beskriver hvordan man tilgår arkiver og opretter nye profiler.

### **15 Setup F10**

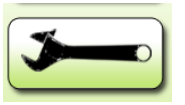

F10 giver adgang til billeder, der giver forskellige setup muligheder.

### **15.1 Setup F10 Generelt**

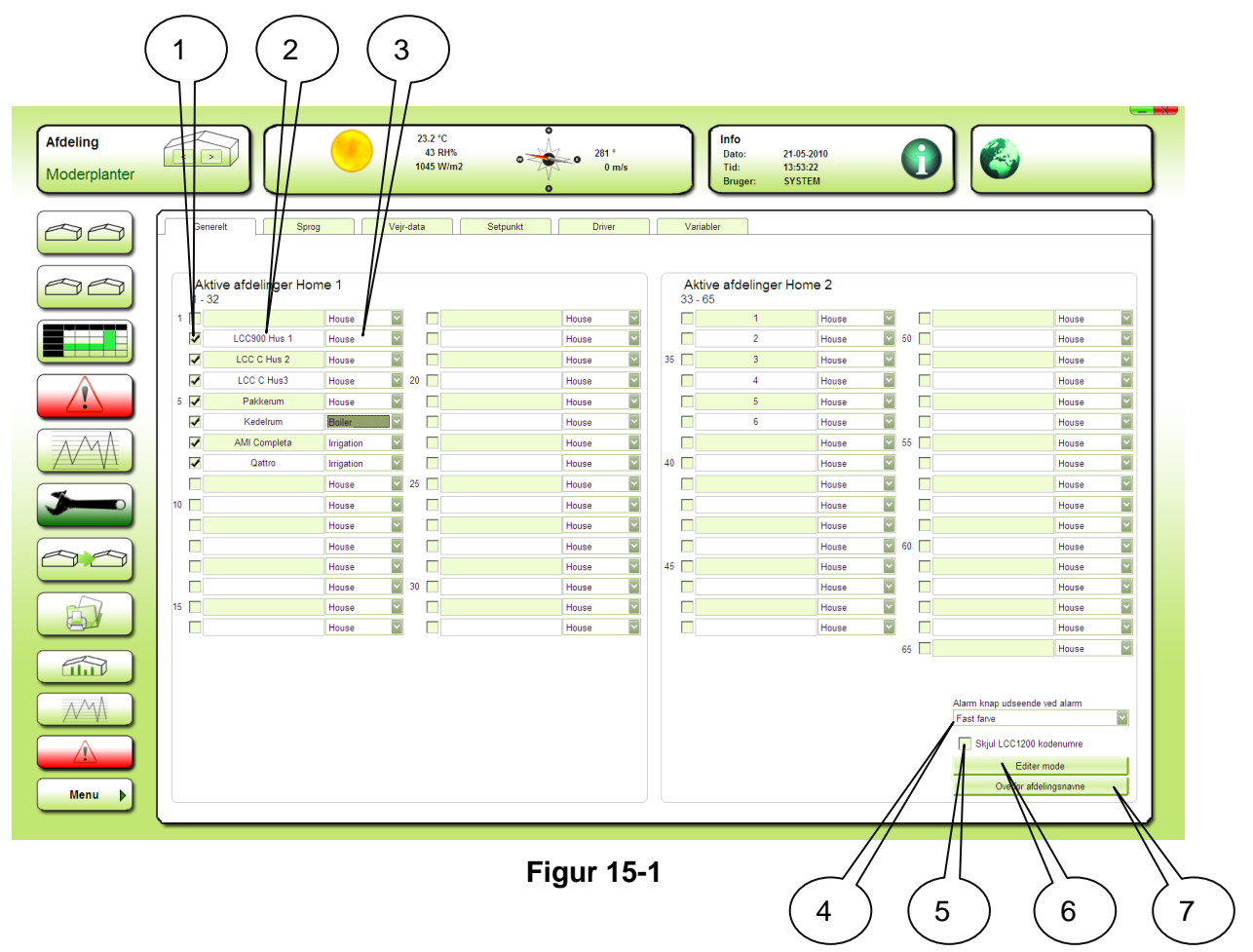

- 1. Aktivering af afdeling.
- <span id="page-38-0"></span>2. Indtastning af afdelings-navn.
- 3. Valg af ikon for afdelingen.
- 4. Her kan vælges om de røde alarm knapper, skal blinke eller have konstant rød farve ved alarm.
- 5. Hvis der er installeret LCC1200 kan her vælges om kodernes numre skal vises eller skjules på fanebladsbillederne.
- 6. **Editer mode**: Giver mulighed for at flytte ikonerne på Home billederne. Dette er også muligt på selve "Home billedet" ved højreklik på et hus ikon. Hus ikonerne flyttes ved træk med musen.
- 7. **Overfør afdelingsnavne**: Overfør afdelingsnavnene til de enkelte afdelinger. Dette gøres efter endt opsætning, eller hvis der omdøbes afdelinger.

### **15.2 Setup F10 Sprog**

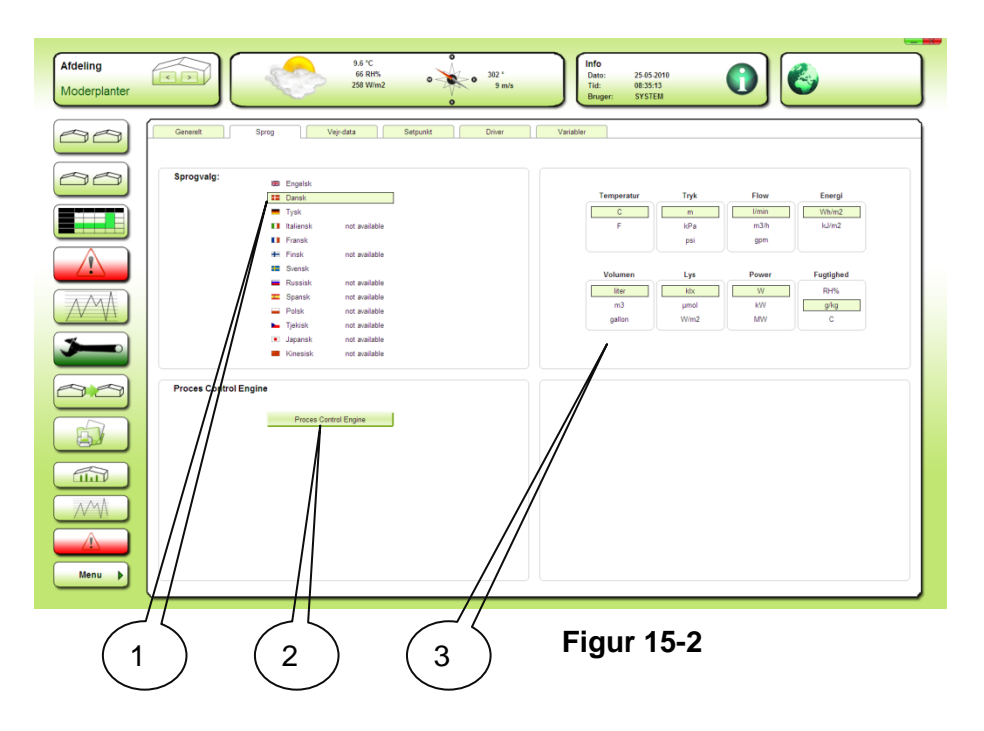

- 1. Valg af sprog
- 2. Adgang til den globale PCE.
- 3. Valg af enheder.

### **15.3 Setup F10 Vejrdata**

Dette billede viser aktuelle vejrdata nederst.

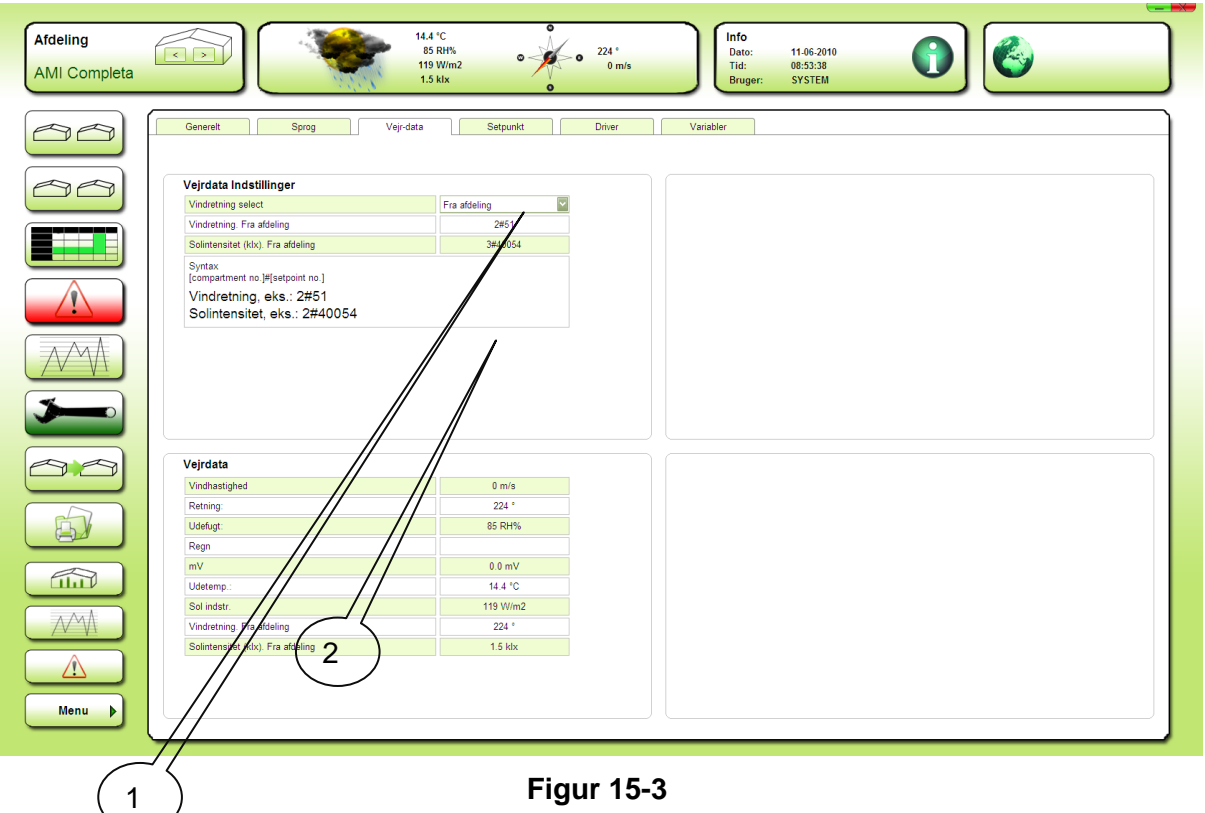

- 1. Her vælges hvorfra vindretningen skal hentes for visning øverst i billedet. "Fra afdeling" vælges i blandede anlæg. Afdelingen skal være en ARC-net type.
- 2. Her kan vælges den afdeling der skal levere værdien for lys målingen fra vejrstationen for visning øverst i billedet.

### **15.4 Driver**

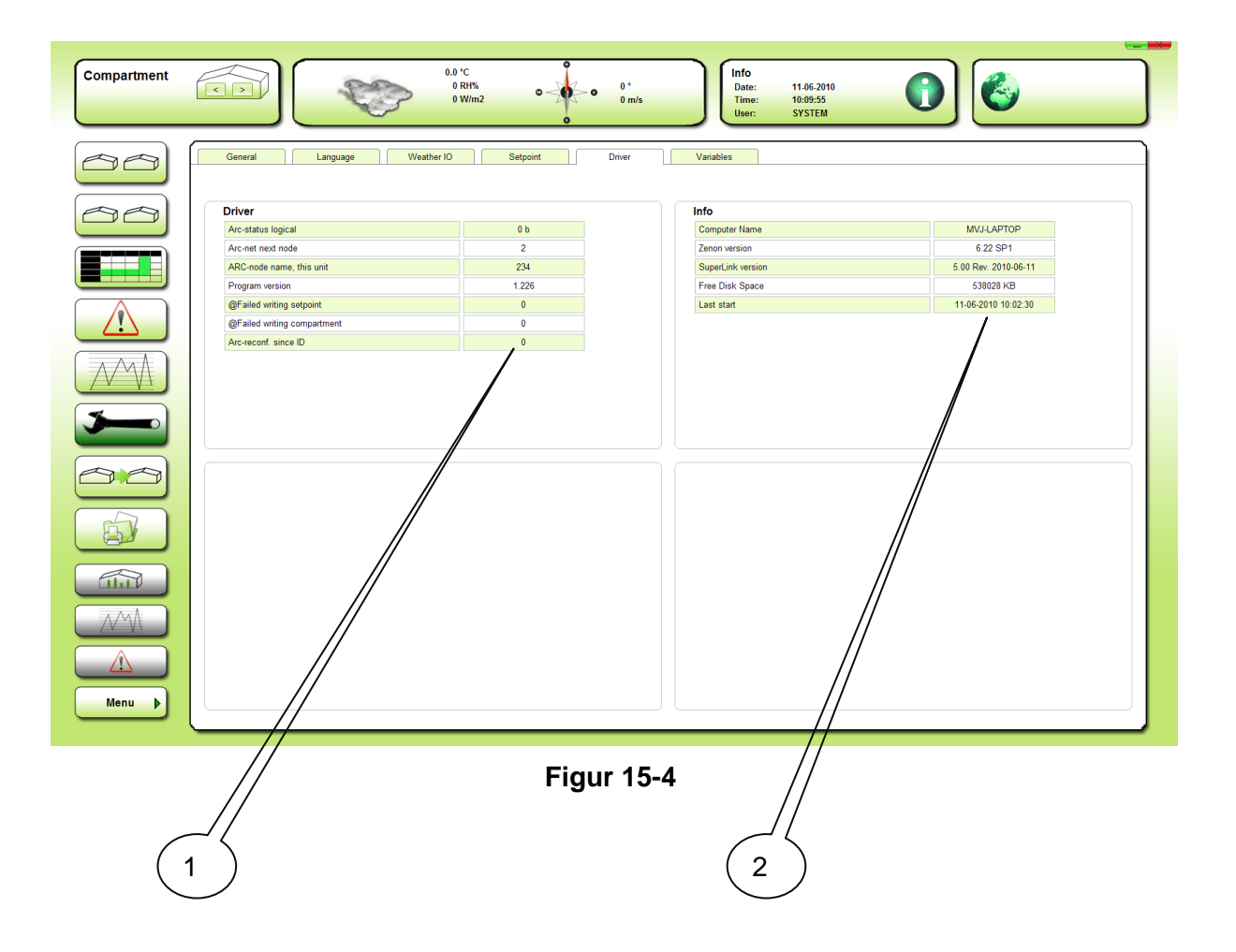

- 1. Her ses informationer om ARC-net driver version m.v. Tællerværdien "Arc-reconf. Siden ID" kan give et billede af ARN-nettets stabilitet. Ideelt set bør den ikke tælle, men den vil altid tælle lidt af tekniske årsager. 0 – 100 pr døgn er OK.
- 2. Her kan ses PC navn (bruges af arkiv mapper), version af zenOn og SuperLink, fri diskplads og tidspunktet for seneste start af zenOn / SuperLink.

### **15.5 Aflæsninger i Home ikonerne**

| Afdeling<br><b>AMI</b> Completa | $\left  \left  \right  \right $ |         |       | 14.6 °C<br><b>88 RH%</b><br>183 W/m2<br>$2.3$ klx | 154 *<br>$\circ$<br>0 m/s | Info<br>Dato:<br>Tid: | 11-06-2010<br>09:56:05 |                                  |
|---------------------------------|---------------------------------|---------|-------|---------------------------------------------------|---------------------------|-----------------------|------------------------|----------------------------------|
|                                 |                                 |         |       |                                                   | г                         | Bruger:               | <b>SYSTEM</b>          |                                  |
|                                 | Generelt                        |         | Sprog | Vejr-data                                         | Setpunkt<br>Driver        | Variabler             |                        |                                  |
|                                 |                                 |         |       |                                                   |                           |                       |                        |                                  |
|                                 |                                 |         |       |                                                   |                           |                       |                        |                                  |
|                                 | 65000                           | 2#1     | 66030 | 65060                                             | 65090                     | 65120                 | 65150                  | 65180                            |
|                                 | 65001                           | 3#41001 | 66031 | 65061                                             | 65091                     | 65121                 | 65151                  | 65181                            |
|                                 | 65002                           |         | 66032 | 65062                                             | 65092                     | 65122                 | 65152                  | 65182                            |
|                                 | 65003                           |         | 66033 | 65063                                             | 65093                     | 65123                 | 65153                  | 65183                            |
|                                 | 65004                           |         | 65034 | 65064                                             | 65094                     | 65124                 | 65154                  | 65184                            |
|                                 | 65005                           |         | 66036 | 65065                                             | 65095                     | 65125                 | 65155                  | 65185                            |
|                                 | 65006                           |         | 66036 | 65066                                             | 65096                     | 65126                 | 65156                  | 65186                            |
|                                 | 65007                           |         | 66037 | 65067                                             | 65097                     | 65127                 | 65157                  | 65187                            |
|                                 | 65008                           |         | 66038 | 65068                                             | 65098                     | 65128                 | 65158                  | 65188                            |
|                                 | 65009                           |         | 65039 | 65069                                             | 65099                     | 65129                 | 65159                  | 65189                            |
|                                 | 65010                           |         | 65040 | 65070                                             | 65100                     | 65130                 | 65160                  | 65190                            |
|                                 | 65011                           |         | 66041 | 65071                                             | 65101                     | 65131                 | 65161                  | 65191                            |
|                                 | 65012                           |         | 65042 | 65072                                             | 65102                     | 65132                 | 65162                  | 65192                            |
|                                 | 65013                           |         | 66043 | 65073                                             | 65103                     | 65133                 | 65163                  | 65193                            |
|                                 | 65014                           |         | 66044 | 65074                                             | 65104                     | 65134                 | 65164                  | 65194                            |
|                                 | 65015                           |         | 66045 | 65075                                             | 65105                     | 65135                 | 65166                  | 65195                            |
|                                 | 65016                           |         | 66046 | 65076                                             | 65106                     | 65136                 | 65166                  | 65196                            |
|                                 | 65017                           |         | 66047 | 65077                                             | 65107                     | 65137                 | 65167                  | 65197                            |
|                                 | 65018                           |         | 65048 | 65078                                             | 65108                     | 65138                 | 65168                  |                                  |
|                                 | 65019                           |         | 66049 | 65079                                             | 65109                     | 65139                 | 65169                  |                                  |
| ю                               | 65020                           |         | 66050 | 65080                                             | 65110                     | 65140                 | 65170                  |                                  |
|                                 | 65021                           |         | 66051 | 65081                                             | 65111                     | 65141                 | 65171                  |                                  |
|                                 | 65022                           |         | 65052 | 65082                                             | 65112                     | 65142                 | 65172                  |                                  |
| $\Pi_{1}$                       | 65023                           |         | 66053 | 65083                                             | 65113                     | 65143                 | 65173                  |                                  |
|                                 | 65024                           |         | 66054 | 65084                                             | 65114                     | 65144                 | 65174                  |                                  |
|                                 | 65025                           |         | 65055 | 65085                                             | 65115                     | 65145                 | 65175                  |                                  |
|                                 | 65026                           |         | 66056 | 65086                                             | 65116                     | 65146                 | 65176                  | Syntax                           |
|                                 | 65027                           |         | 66057 | 65087                                             | 65117                     | 65147                 | 65177                  | [compartment no.]#[setpoint no.] |
| Щ                               | 65028                           |         | 65058 | 65088                                             | 65118                     | 65148                 | 65178                  | eks.: 7#41001                    |
|                                 | 65029                           |         | 66059 | 65089                                             | 65119                     | 65149                 | 65179                  |                                  |
| Menu<br>٠                       |                                 |         |       |                                                   |                           |                       |                        |                                  |
|                                 |                                 |         |       |                                                   |                           |                       |                        |                                  |
|                                 |                                 |         |       |                                                   |                           |                       |                        |                                  |

**Figur 15-5**

1. Klik her for at komme til opsætningen af, hvilke koder der skal vises i ikonerne på Home billede 1 og evt. Home billede 2

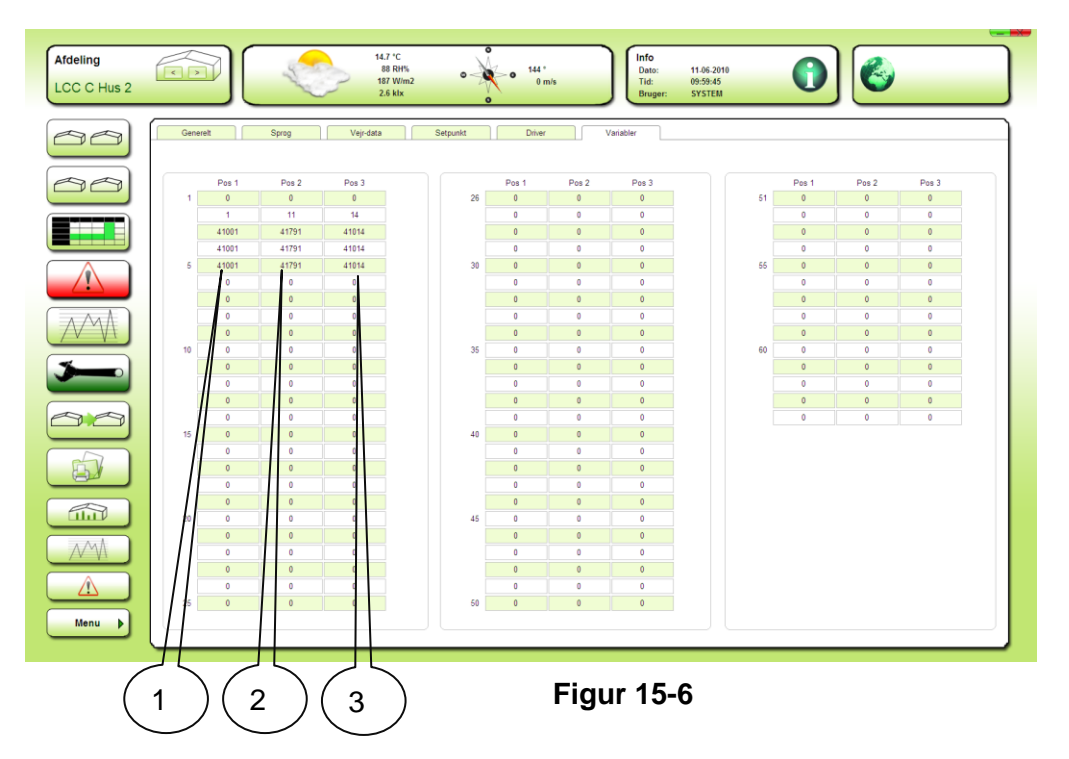

- 1. Indtastning af kode for aflæsninger i *øverste* linjer i ikonerne på Home billederne. Her er valgt temperatur aflæsninger i en LCC900 og tre LCC Completa afdelinger.
- 2. Indtastning af kode for aflæsninger i *mellemste* linjer i ikonerne på Home billederne. Her er valgt temperatur, fugtigheds aflæsninger i en LCC900 og tre LCC Completa afdelinger.
- 3. Indtastning af kode for aflæsninger i *nederste* linjer i ikonerne på Home billederne. Her er valgt CO2 aflæsninger i en LCC900 og tre LCC Completa afdelinger.